Eötvös Loránd Tudomány Egyetem Informatikai Kar Térképtudományi és Geoinformatikai Tanszék

# **VILÁGÖRÖKSÉGI HELYSZÍNEK TÉRINFORMATIKAI MEGJELENÍTÉSE**

Diplomamunka

Készítette: Somogyi Gergely

Témavezető: dr. Elek István

Budapest, 2005.

# **Tartalomjegyzék**

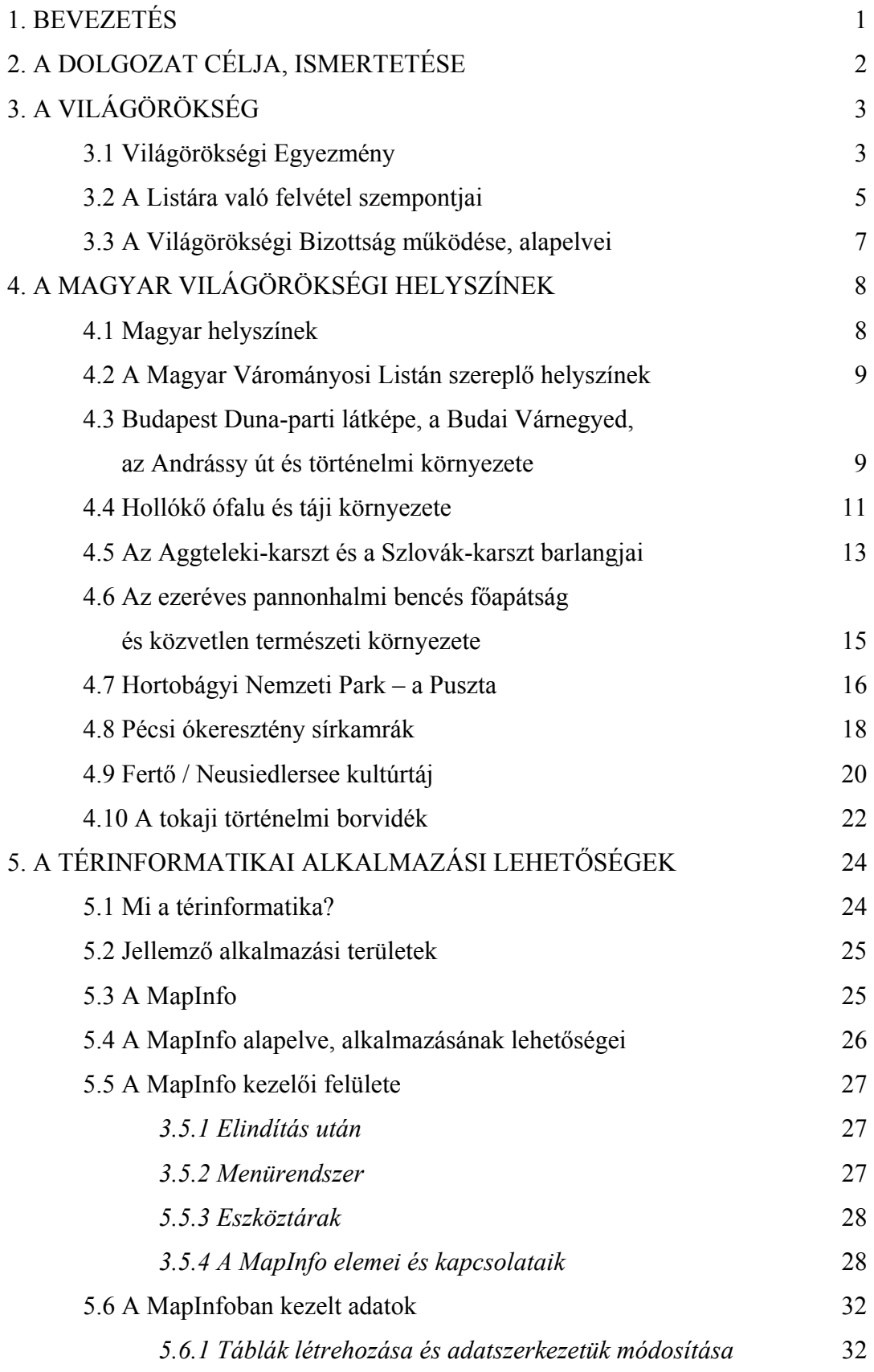

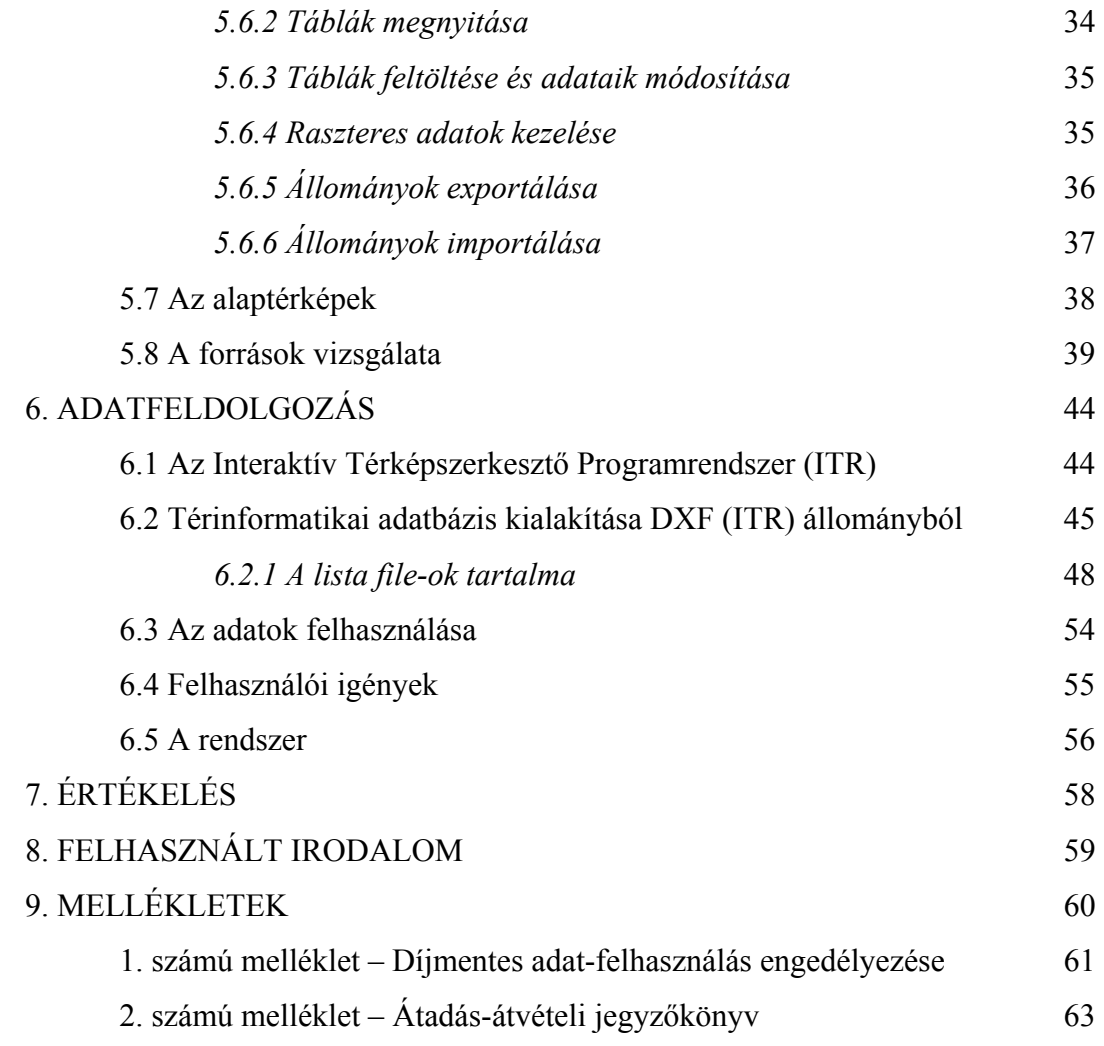

### **1. BEVEZETÉS**

Az idő múlásával egy időben a számítástechnika egyre nagyobb teret hódít a világban. A hardverek fejlődése és a szoftverek egyre nagyobb számának megjelenése óriási hatással van a világpolitikára, a kultúrára, az emberek hétköznapjaira. Ez a fejlődés nagyban érinti a térképészetet is. A számítógépes térképészet kialakulása után az informatika segítségével született meg a térinformatika, melynek alkalmazása egyre szélesebb körben terjed el. Az igazgatásban, a gazdaságban, a politikai élet tervezésében nagy segítséget nyújt egy olyan rendszer, mely rendelkezik térképi tartalommal és a hozzá kapcsolódó háttéradatbázissal.

A térinformatikai programok rohamos fejlődésének köszönhetően a gyártók között olyan versenyhelyzet alakult ki, amely elősegítette a programok minőségének és megbízhatóságának javulását, nem mellékesen árcsökkenést is eredményezett. Napjainkra egy térinformatikai rendszer szinte bárki számára megfizethető. Egy rendszer kialakításához viszont sok szakemberre van szükség, a térképésztől kezdve az informatikusokig. Azért választottam térinformatikára épülő szakdolgozatot, mert érdekelt a rendszer kialakulásához vezető út. A dolgozatom napjaink egyik fontos problémájával foglalkozik. Magyarország 1985 óta tagja a Világörökségi egyezménynek. Jelenleg nyolc helyszínnel képviseljük az országot a világörökségi listán. A listán maradás egyik feltétele, hogy rendszeres beszámolót adjanak a tagországok a helyszínekről a bizottság felé. Ezt elősegítendő szükséges, hogy legyen minden világörökségről egy olyan információs rendszer, mely segítségével karban lehet tartani az örökséget, és naprakész információval lehet ellátni minden egyes helyszínt. Ezáltal figyelemmel kísérhető lesz a helyszínek változása, mivel a jellegzetességek, belső értékek a külső beavatkozások, károsodások miatt folyamatosan változnak.

A bevezető végén szeretném megköszönni a konzulensemnek, dr. Elek István docensnek a jó tanácsait és segítségét. Köszönettel tartozom még dr. Domokos Györgynek és Sándor Tamásnak az ArcGIS-ben nyújtott segítségért, valamint a Fővárosi Kerületek Földhivatalából dr. Szilvay Gergelynek és Karkuska Szilviának az adatokért és fáradságos munkájukért, mellyel biztosították a szakdolgozatom megírását. Hálával tartozom még Selyem Zoltánnak a nyelvtani hibák javításáért.

### **2. A DOLGOZAT CÉLJA, ISMERTETÉSE**

Azért választottam ezt a szakdolgozati témát, mert érdekel a térinformatika, napjaink problémáinak térinformatikai megoldása. A világörökségi témát aktuálisnak találtam abból a szempontból, hogy az ember a világot járva azt tapasztalja, hogy egyre kevesebbet foglalkozunk a környezetünkkel és a természettel. Ezért kiemelt fontosságú a kulturális és/vagy természeti kincsek megőrzése. A választásom alapján úgy vélem, hogy a feladat sokrétűsége által igen sokat tanulhatok annak megoldásával.

A dolgozat célja: A magyar világörökségek helyszíneit beleilleszteni egy olyan térinformatikai rendszerbe, ahol a telkek és épületek tulajdonviszonyait mutatja be a mai állapotoknak megfelelően. A dolgozatomban csak a budapesti helyszínt dolgoztam fel, amit az alapjául szolgáltatnék a többi jelenlegi és a várományosi listán szereplő helyszíneknek.

A dolgozatomban leírom a Világörökségi egyezmény működését, bemutatom a magyarországi helyszíneket. Majd áttekintést adok a térinformatikáról, valamint a MapInfo szoftverről. Ezt követően bemutatom a térinformatikát alapvetően érintő problematikát, az adatintegrációt. Kiemelve a budapesti helyszínt, érintem, hogy hogyan építeném fel a térinformatikai rendszerem.

## **3. A VILÁGÖRÖKSÉG**

#### **3.1 Világörökségi egyezmény**

A Föld hosszú történelme során számos olyan természeti forma, emberi alkotás jött létre, melyek a geológia, az evolúció és az emberiség fejlődésének egyedülálló állomásai. Ám ezek az értékek megsérülhetnek, vagy nyom nélkül eltűnhetnek köszönhetően az idő múlásának, időjárási viszontagságoknak, no meg az emberi tevékenységnek. Ezért hozta létre az UNESCO $<sup>1</sup>$  $<sup>1</sup>$  $<sup>1</sup>$  1972. november 16-án A világ</sup> kulturális és természeti örökségének megóvását célzó egyezményt<sup>[2](#page-5-1)</sup>. Az aláíróinak elsődleges célja a Világörökség meghatározásán túl az emberiség kulturális és természeti örökségének védelme volt.

De mit is takar a világörökség? A világörökségi listára kiemelkedő jelentőségű és egyetemes értéket képviselő kulturális és természeti örökségi helyszínek kerülhetnek fel, amelyek nemcsak egy adott ország, hanem az egész emberiség számára egyedi jelentőséggel bírnak. Az egyezmény 1. és 2. cikkelye tartalmazza azokat a kritériumokat, amelyek alapján egy helyszínt a Világörökség részévé nyilvánítanak. A kritériumokat két csoportban foglalták össze, ezek alapján egy helyszín vagy kulturális, vagy természeti örökség kategóriában kerülhet fel a világörökségi listára. Az előbbinél a legfontosabb kritériumnak a "hitelesség" (történelmi autentikusság) számít, míg a természeti örökség esetében az "integritás" (érintetlenség, sértetlenség). Az egyezmény szempontjából "kulturális örökség"-nek tekintendők a következők:

- műemlékek (építészeti, monumentális festészeti vagy szobrászati művek, régészeti elemek);
- épületegyüttesek (összefüggő vagy különálló építmények);
- helyszínek (az ember vagy az ember és a természet közös alkotása),

melyek megfelelnek a hitelesség (történelmi autentikusság) kritériumának és a következő hat kritérium legalább egyikének:

- az emberi alkotószellem remekműve (pl. az athéni Akropolisz);
- egy meghatározott időszakon vagy kulturális területen belül jelentős mértékben hatott az építészet / a technológia / a műemlékek / a várostervezés

 $\overline{a}$ 

<span id="page-5-0"></span><sup>&</sup>lt;sup>1</sup> UNESCO – Az Egyesült Nemzetek Nevelésügyi, Tudományos és Kulturális Szervezete<br><sup>2</sup> Convention Concerning the Protection of the World's Cultural and Natural Heritage

<span id="page-5-1"></span> $2^{\circ}$  Convention Concerning the Protection of the World's Cultural and Natural Heritage

/ a tájkialakítás fejlődésére (pl. Budapest Duna-parti látképe és a Budai Várnegyed);

- egyedi (de legalábbis kivételes) megtestesítője egy élő vagy már letűnt civilizációnak (pl. a Pécsi ókeresztény sírkamrák vagy a Tokaji történelmi borvidék);
- egy építészeti stílus / együttes / technológia, vagy az emberiség történelme egy vagy több korszakát tükröző táj kiemelkedő példája (pl. Pannonhalma, Pécs és a Hortobágy);
- egy vagy több kultúrát képviselő, hagyományos emberi letelepedés vagy területfoglalás kiemelkedő példája (pl. Hollókő ófalu, a Hortobágy és Fertő kultúrtáj);
- kapcsolódik kivételes, egyetemes jelentőségű eseményekhez vagy élő hagyományokhoz, ideákhoz vagy meggyőződésekhez, művészeti vagy irodalmi művekhez – ez a kritérium csak egy másik kritériummal együtt alkalmazható (pl. a pannonhalmi bencés főapátság).

A kulturális örökségek között tartjuk számon az ún. kultúrtájakat (történeti tájakat), amelyek az ember és a természet kölcsönhatása révén alakultak ki – azaz emberkéz alkotta őket, de a természeti hatásokkal szervesen együttműködve. A kultúrtájaknak három fajtáját különböztetjük meg:

- az ember által tudatosan megtervezett és kialakított tájképek, beleértve az épületekhez vagy épületegyüttesekhez kapcsolódó kerteket és parkokat is (pl. a versailles-i kastély kertje);
- olyan tájak, amelyek fejlődőképesek, és egy fejlődési folyamatot tükröznek, amelyek jelenlegi formája természetes környezetükhöz való kapcsolódásuk vagy arra való reagálásuk révén alakult ki (pl. a Hortobágy, Fertő kultúrtáj és a Tokaji történelmi borvidék is);
- ún. társult értékeket hordozó (asszociatív) kultúrtájak, amelyek vallási, művészeti vagy kulturális jelenségeikkel kötődnek a természeti elemekhez (pl. a Tongarirói-hegyvidék Új-Zélandon, amelynek vallási jelentősége van a maorik számára).

A "természeti örökség"-eknek az alábbiak tekintendők:

- Esztétikai vagy tudományos szempontból rendkívüli értékű fizikai és biológiai képződmények vagy képződménycsoportok;
- a tudomány vagy a megőrzés szempontjából rendkívüli értékű geológiai és fiziográfiai képződmények, a kihalástól fenyegetett állat- és növényfajták lakó-, ill. termőhelyéül szolgáló, pontosan körülhatárolt területek;
- természeti tájak,

melyek megfelelnek az integritás kritériumának és a következő négy kritérium legalább egyikének:

- egy fontos, nagy földtörténeti korszak megtestesítője, beleértve földünk kialakulásának és fejlődésének geológiai folyamatait (pl. az Aggteleki-karszt és a Szlovák-karszt barlangjai)
- meglévő ökológiai rendszer, amely végigkíséri a földi, vízi, partmenti és tengeri állat- és növényvilág kialakulását és fejlődését (pl. a Hawaii Vulkánok Nemzeti Park)
- rendkívüli természetes szépségű és esztétikai jelentőségű természeti jelenség vagy terület (pl. a nepáli Sagarmatha Nemzeti Park a Mount Everesttel);
- a biológiai sokrétűség "in situ<sup>3</sup>" megóvása szempontjából legjellegzetesebb, legjelentősebb természeti lelőhely (pl. a Galapagos-szigetek).

Jelenleg 23 olyan helyszín található a világörökségi listán, amely kulturális és természeti javak kiemelkedően gazdag keveréke, így egy ún. vegyes kategóriában került felvételre. Ilyen például a Taishan-hegység Kínában (1987). A tájegység kambrium kori ősmaradványai révén egyrészt kiemelkedően fontos geológiai lelőhely, de a területen 462 különböző gyógynövényfajtát és számos, 100 évnél idősebb fát is regisztráltak. Másrészt pedig az itt folytatott emberi tevékenység is közel 400 000 évre vezethető vissza, továbbá szentélyei (22 templom, 97 romterület és 819 sírhely) kiemelkedő buddhista és taoista kultuszhelyek.

#### **3.2 A listára való felvétel szempontjai**

 $\overline{a}$ 

Azok a kulturális és természeti értékek, melyek különös jelentőséggel bírnak az emberiség szempontjából, és amelyek megóvása államközi együttműködést érdemel,

<span id="page-7-0"></span><sup>3</sup> Eredeti élőhelyeken történő és az ökoszisztémák fenntartását célzó

felkerülnek az UNESCO világörökség-listára. A jegyzék évek során folyamatosan bővül. A világörökség-listára történő jelölést a tagország kezdeményezheti a Világörökség Bizottságnál.[4](#page-8-0)

 A felterjesztésben szerepelnie kell az adott világörökségi hely tagállamon belüli kezelésére és védelmére vonatkozó részletes terveknek is. A bizottság évente egyszer dönt a beérkezett jelölésekről. Szakmai és tudományos szempontok szerint két független tanácsadó testület (az ICOMOS $^5$  $^5$  és az IUCN $^6$ [\)](#page-8-2) dönt a felvételről. Létezik egy harmadik tanácsadó testület is, amely a védett helyszínek állagmegóvására és helyreállítására vonatkozó szakmai ajánlásokat készít (az ICCROM<sup>[7](#page-8-3)</sup>). Ahhoz, hogy a jelölt helyszín a világörökség része legyen, meg kell felelni a Világörökség Bizottság működési szabályzatában rögzített felvételi kritériumoknak.

 A felterjesztés a következőképpen történik: A részes államok készítenek egy várományosi listát azokról a helyszínekről, melyeket az elkövetkezendő öt évben szeretnének felvetetni. Ez lényegében a világörökség-listára esélyes örökségek leltára. A felterjesztési dokumentációnak a következőket kell tartalmaznia:

- az örökség beazonosítása (állam, régió és az örökség neve, pontos földrajzi koordináták, térképek, a magterület és védőzóna lehatárolása);
- a listára vétel indoklása (értékkimutatás, hitelesség / integritás és egyéb kritériumok);
- az örökség leírása (a helyszín részletes leírása, története, fejlődése, a megóvás jelenlegi állapota, fejlesztési tervek);
- az örökség kezelési terve (tulajdonjog, jogállás, védelmi intézkedések, kezelő szervek, az örökséggel kapcsolatos tervek, finanszírozási források, megóvás, turizmus, kezelés);
- a helyszínt befolyásoló tényezők mérlegelése (kötöttségek, lehetséges természeti katasztrófák, turizmus, lakosság);
- az állapot nyomon követése (megóvási állapot mérése, adminisztratív intézkedések);

 $\overline{a}$ 

<span id="page-8-0"></span><sup>4</sup> World Heritage Committee

<span id="page-8-1"></span><sup>&</sup>lt;sup>5</sup> International Council on Monuments and Sites – Műemlékek és Történeti Együttesek Nemzetközi Tanácsa

<span id="page-8-2"></span><sup>&</sup>lt;sup>6</sup> World Conservation Union – Természetvédelmi Világszövetség

<span id="page-8-3"></span><sup>&</sup>lt;sup>7</sup> International Centre for the Study of the Preservation and Restoration of Cultural Property – A Kulturális Javak Védelmének és Fenntartásának Nemzetközi Központja

- kiegészítő dokumentáció (fotó, dia, film, bibliográfia, leltár, iratanyagok, archívum);
- a részes állam nevében aláíró aláírása.

A listára nemcsak felkerülni, hanem lekerülni is lehet. Abban az esetben törlődik a világörökségi helyszín, ha elveszti a jellegzetességeit, belső értékeit, beavatkozás vagy károsodás miatt.

#### **3.3 A Világörökségi Bizottság működése, alapelvei**

A bizottság négy fő feladata:

- beazonosítani a részes államok által beterjesztett, világörökségi listára felterjesztett rendkívüli, egyetemes, kulturális és természeti értékeket;
- a felvett örökség megóvásának ellenőrzése a részes államokkal együtt;
- eldönteni, hogy a listán lévők közül, mely kerül fel a "veszélyeztetett világörökségi listára";
- meghatározni a Világörökségi Alap<sup>[8](#page-9-0)</sup> legjobb felhasználásának eszközeit és feltételeit, hogy a lehető legjobban segítse a részes államokat a rendkívüli és egyetemes értéket képviselő örökség megmentésében.

Az előbbi irányelveket azért dolgozták ki, hogy a részes államok tudomást szerezzenek a bizottság működéséről, a listák kidolgozásáról, nemzeti segítségek odaítélésében. Emellett tájékoztatást adnak a gyakorlati alkalmazásában vonatkozó kérdésekre. A bizottságnak objektívnek, tudományos szempontból megalapozottnak kell lennie. Alapelvei:

- a kulturális és természeti örökségekből néhány, nemzetközi szempontból a legjelentősebbek védelme;
- legyen egyensúly a természeti és a kulturális örökség között a listán;
- a felvétel fokozatosan történik a számuk korlátlan lehet;
- a listáról le is lehet kerülni ellenőrzik a világörökségek állapotát.

<span id="page-9-0"></span> $\overline{a}$ 8 World Heritage Fund

# **4. A MAGYAR VILÁGÖRÖKSÉGI HELYSZÍNEK**

#### **4.1 Magyar helyszínek**

Magyarország 1985-ben csatlakozott a Világörökség Egyezményhez és törvényerejű rendelet formájában beépítette azt a magyar jogrendbe. A Világörökség Bizottság két évvel később, 1987-ben döntött az első két magyarországi helyszín, Budapest és Hollókő felvételéről a világörökségi listára. 2002 nyara óta pedig hazánk már nyolc világörökségi helyszínnel büszkélkedhet. Helyszíneink közül hét kulturális, egy pedig természeti kategóriában került felvételre. Két helyszínünk (az Aggteleki-karszt és a Szlovák-karszt barlangjai, valamint a Fertő / Neusiedlersee kultúrtáj) határokon átnyúló, azaz szomszédainkkal – Szlovákiával, illetve Ausztriával – közös.

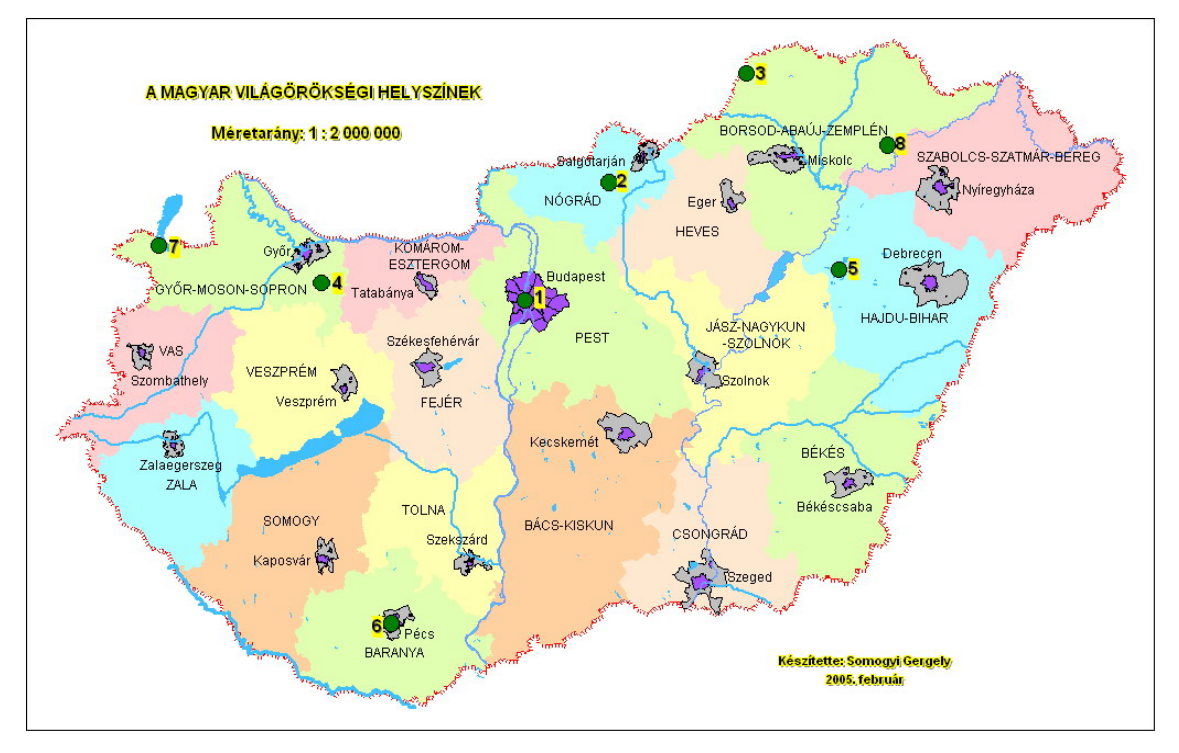

- *1) Budapest Duna-parti látképe, a Budai Várnegyed, az Andrássy út és történelmi környezete –1987 – Kulturális*
- *2) Hollókő ófalu és táji környezete 1987 Kulturális*
- *3) Az Aggteleki-karszt és a Szlovák-karszt barlangjai 1995 Természeti*
- *4) Az ezeréves pannonhalmi bencés főapátság és közvetlen természeti környezete – 1996 – Kulturális*
- *5) Hortobágyi Nemzeti Park a Puszta 1999 Kulturális (kultúrtáj)*
- *6) Pécsi ókeresztény sírkamrák 2000 Kulturális*
- *7) Fertő / Neusiedlersee kultúrtáj 2001 Kulturális (kultúrtáj)*
- *8) A tokaji történelmi borvidék 2002 Kulturális (kultúrtáj)*

#### **4.2 A magyar várományosi listán szereplő helyszínek**

A Világörökség Magyar Nemzeti Bizottsága dönt arról, hogy a hozzá beérkezett javaslatok alapján mely helyszíneket tartja esélyesnek és érdemesnek egy valamikori felvételre a világörökségi listára. Az alábbi helyszínek szerepelnek az ún. magyar várományosi listán:

- *1) Tarnóc őslelőhely Természeti*
- *2) A Komáromi / Komarnoi Monostori erőd Kulturális*
- *3) A Visegrádi középkori királyi központ és vadászterület Kulturális*
- *4) Mezőhegyesi Állami Ménesbirtok Vegyes*
- *5) Az északkeleti Kárpát-medence fatemplomai (esetleg szlovák–magyar–lengyel felterjesztés) – Kulturális*
- *6) Esztergom középkori vára Kulturális*
- *7) A Tihanyi-félsziget, a Tapolcai-medence tanúhegyei és a Hévízi-tó Természeti*
- *8) A Rózsadombi termálkarszt területe Természeti*
- *9) Tájházhálózat Magyarországon Kulturális*
- *10) A római limes magyarországi szakasza Kulturális*

### **4.3 Budapest Duna-parti látképe, a Budai Várnegyed (1987), az Andrássy út és történelmi környezete (2002) – Kulturális kategória**

A Duna által kettészelt, hegyes-völgyes és síkvidéki oldalra osztott Budapest, ez a kétmilliós, nyüzsgő nagyváros, egyedi panorámával bír. Mindez azonban még nem lett volna elegendő ahhoz, hogy az UNESCO Világörökség Bizottsága 1987-ben világörökségi rangra emelje. Indoklásuk szerint a budapesti Duna-part – amellett, hogy egyike a világ kiemelkedően szép urbanisztikai látképeinek – jól szemlélteti a magyar főváros történetének különböző időszakait.

Az 1987-ben a világörökségi listára felvett mintegy 60 hektárnyi terület a Margit hídtól a Szabadság hídig terjed. A budai oldalon magába foglalja a Budai Várnegyed épületegyüttesét, a Gellért-hegyet a Szabadság-szoborral és a Citadellával, valamint a Gellért fürdőt. A pesti oldalon a Duna-parti sáv jelenti a világörökségi területet, melynek legmarkánsabb épülete Steindl Imre által tervezett Országház, de kiemelkedik a Roosevelt téren a Magyar Tudományos Akadémia épülete, a Gresham-palota, a pesti Vigadó és a belvárosi plébániatemplom épülete is. Ezen szakaszon található négy Dunahíd (Margit híd, Lánchíd, Erzsébet híd, Szabadság híd) szintén része a világörökségnek.

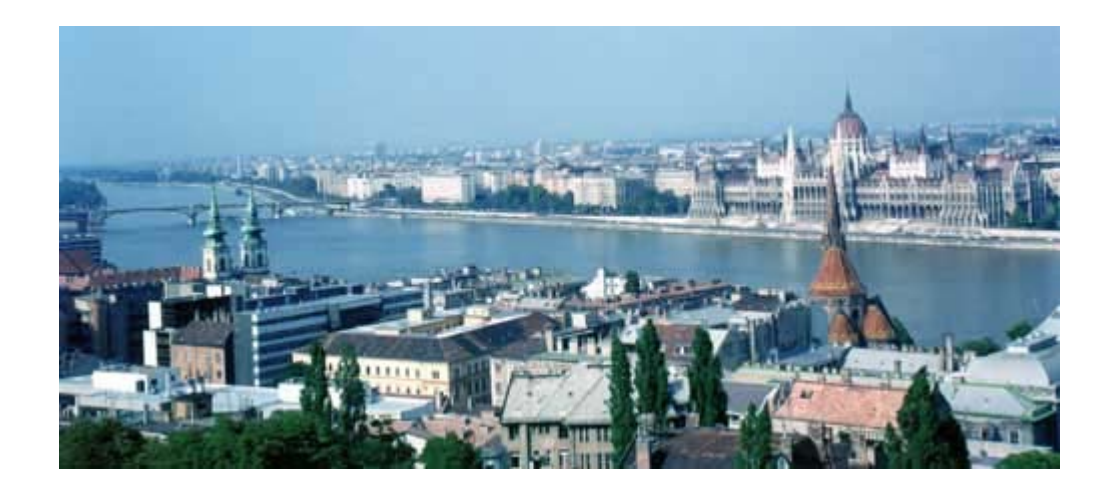

A már meglévő helyszíneket terjesztették ki a bizottság 2002-es budapesti kongresszusán: felkerült a listára a már meglévő kibővítéseként az Andrássy út és a Hősök tere a Millenniumi emlékművel, a Szépművészeti Múzeummal és a Műcsarnokkal, valamint a Millenniumi Földalatti Vasút, mely a maga nemében a legrégebbi a kontinensen. A Vár legtöbb lakó- és középülete ma műemlék.

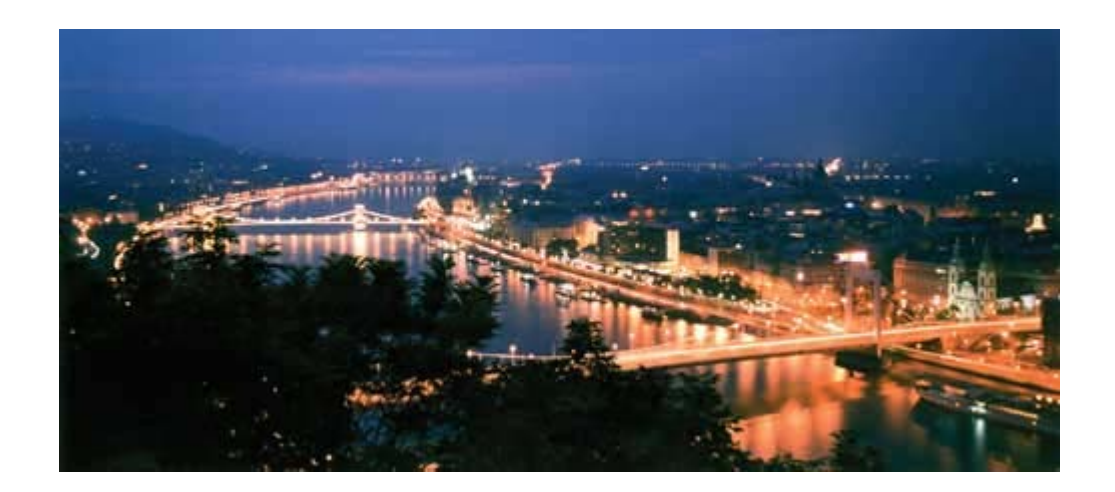

A Várnegyed középkori várfalain 1903-ban épült a neoromán Halászbástya, mely a mögötte álló a Nagyboldogasszony-templommal (népszerűbb nevén Mátyástemplom) együtt a város egyik szimbólumát jelenti. A Budavári Palota az ország egyik legjelentősebb kulturális központja: épületei adnak otthont a középkori várrészeket magába foglaló Budapesti Történeti Múzeumnak, az Országos Széchényi Könyvtárnak, a Magyar Nemzeti Galériának és a Ludwig Múzeumnak. Az ország első kőszínháza, a Várszínház is az épületegyütteshez tartozik.

Az Andrássy út és történelmi környezete – melyet 1872-ben kezdtek építeni, és 1885-ben adtak át ünnepélyesen – 2002-ben került fel a világörökségi listára. Az Andrássy út jelenti az összeköttetést a dinamikus belváros és a Városliget zöldje között, amit hármas tagolásával is nagyon jól érzékeltet: bérpalotákkal, széles belvárosi főútként indul, majd fokozatosan tágul, lazul, zöldül, és villákkal szegélyezett fasorrá terebélyesedve torkollik a Hősök terébe. A sugárút nevezetessége a Millenniumi Földalatti Vasút is, a kontinens első, a világ második földalattija.

#### **4.4 Hollókő ófalu és táji környezete (1987) – Kulturális kategória**

A Világörökség Bizottság 1987-ben a magyarországi várományos helyszínek közül Budapest mellett elsőként a Nógrád megyei palóc falut, Hollókőt vette fel a világörökségi listára. A legfontosabb feltételnek, azaz az egyedi és egyetemes jelentőségnek Hollókő azzal tett – és tesz – eleget, hogy a XVII–XVIII. században kialakított falu a hagyományos településforma, a tradicionális építészet és a XX. századi mezőgazdasági forradalmat megelőző falusi élet páratlan példája, melyet sikerült eredeti állapotában megőrizni: mindmáig élő, lakott település, melynek hagyományőrző lakói az épületek egy részét jelenleg is rendeltetésszerűen használják. A településen a házakat fából építették, alapozás nélkül, és könnyen gyulladó zsúptetővel fedték, a szabad tűzhelyek felett pedig kémény helyett csak füstlyukakon szellőztettek. Az 1909-es nagy tűzvész után az immár vályogfalú házakat kőalapra emelték, és szarufás tetőszerkezettel, cserépzsindellyel fedték, megőrizve eredeti formájukat. A mind a századelő hangulatát, mind az ősi palóc népi építészeti stílus emlékeit magán viselő Ófalu 1911-re nyerte el mai arculatát.

Hollókő a régiót jellemző, egyutcás falutípust képvisel, melynek alapstruktúráját a központi útra merőlegesen, keskeny szalagtelkeken elhelyezkedő házak kettős vonala jelenti. A palóc településeken a nagycsaládok szokás szerint egyetlen telekre építkeztek, és a család létszámának növekedésével az utcára néző első ház mögött egyszerűen egy újat emeltek. A falu központjában, a domb tetején kialakított "szigeten" áll a kis fatornyos, zsindellyel fedett templom, melyet 1889-ben közadakozásból építettek. Az épület kivételesen jó állapota és egyszerűségéből fakadó szépsége miatt valóságos kis ékkő.

A ma nem egészen 400 lelket számláló település közepén elhelyezkedő műemlékcsoport összesen 67 védett épületet foglal magába – ezek többnyire földszintes, kontyolt nyeregtetős parasztházak, melyek homlokfalát az utca és az udvar felől is áttört faragással díszített faoszlopos, deszkamellvédes tornácok ("hambitusok") szegélyezik. A hagyományos palóc házak többnyire három helyiségből állnak: a tornácról közvetlenül a pitvarba, azaz a konyhába lépett az érkező, ahonnan az utcafront felé a tisztaszoba nyílt, melyet a ház ura lakott családjával, hátrafelé pedig az éléskamra, melyben a gabonát tárolták, és ez volt az idősek hálóhelye is.

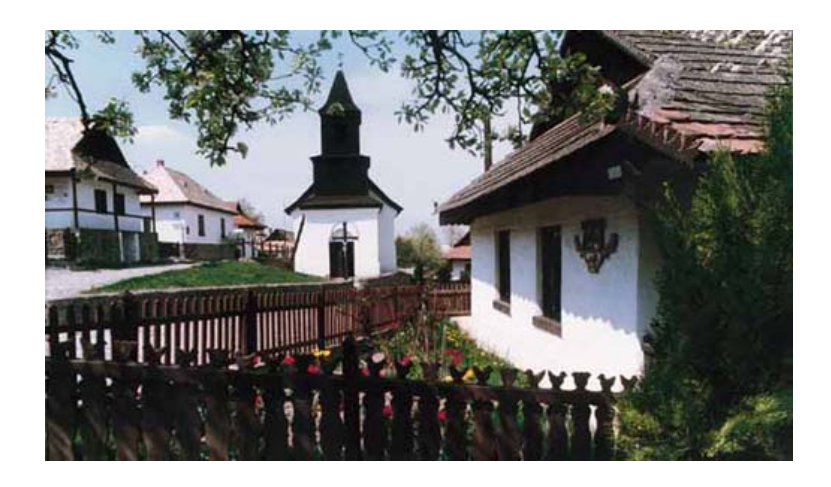

A falu lakói – 70 százalékuk nyugdíjas, az átlagéletkor 50 év felett van – a hollókői hagyományok túlnyomó részét ma is gyakorolják. Ünnepi alkalmakkor (melyek közül a falu számára legfontosabb a húsvéti ünnepségek sorozata) ismét felöltik kézzel szőtt és hímzett népviseletüket. A tradicionális női öltözék a tarka színű szoknya, mely alatt munkához általában csak kettő, nagyobb ünnepeken viszont akár 20 alsószoknyát is viseltek. A fehér vászon ingváll fölé színes – az ünnepi viselethez gazdagon hímzett – "lajbit" öltöttek, de a palóc lányok és asszonyok legszembetűnőbb ékessége a színes szalagokkal, gyöngybefűzéssel készített főkötő volt. Hollókő tehát mindmáig a múlt egy eredeti állapotában megőrzött szelete, és ez legértékesebb kulturális kincseink közé emeli. Kicsi és nagy, idős és fiatal számára egyaránt tanulságos, emlékezetes ellátogatni a kis palóc faluba.

### **4.5 Az Aggteleki-karszt és a Szlovák-karszt barlangjai (1995) – Természeti kategória**

A Magyarország északkeleti és Szlovákia délkeleti határán elterülő Aggteleki- és Szlovák-karszt természeti és kultúrtörténeti értékekben egyedülállóan gazdag, összefüggő barlangrendszere a két ország közös felterjesztése alapján 1995-ben került az UNESCO Világörökség-listájára. A felvétel mellett szóló legfőbb szakmai érv a felszín alatti világ természeti formáinak rendkívüli változatossága, komplexitása és viszonylagos érintetlensége volt, és sokat nyomott a latban az is, hogy a szinte sértetlen természeti értékek sértetlen állapotban való megőrzése garantálható. Természeti értékként egyébként eddig mindössze négy föld alatti barlangrendszer került fel a listára; a legtöbb barlangot kultúrtörténeti értéke révén – ősemberi leletek, falfestmények, vallási emlékek – nyilvánították a világörökség részévé.

![](_page_15_Picture_2.jpeg)

A földrajzilag összefüggő egységet alkotó Aggteleki- és Szlovák-karszton jelenleg 712 változatos képződésű barlang ismert, melyek közül 273 nyílik a magyar állam területéről. A mintegy 220-240 millió éves középső triász korú mészkőben 2 millió évvel ezelőtt kialakult barlangok méretüket, formájukat és ökológiai állapotukat tekintve is sokszínűek. Legtöbb közülük folyóvizes eredetű, melyeket a mészkőterület peremén fekvő víznyelőkön át mélybe jutó vízfolyások oldó és koptató hatása alakított ki. E járatokon kívül találunk még itt a beszivárgó vizek oldásával kialakult zsombolyokat (függőleges aknabarlangokat), valamint a mélyből feltörő meleg és langyos vizek által formázott barlangokat is. A barlangokat a csepegő vizek mésztartalmának kicsapódásával keletkezett, különböző alakú, méretű és színű álló- és függőcseppkövek, zászlók, lefolyások és egyéb cseppkőformák mellett barlangi gyöngyök, borsókőféleségek és kalcitlemezek díszítenek.

Az Aggteleki- és Szlovák-karszt leghíresebb barlangja a Baradla-Domica barlangrendszer, melynek eddig feltárt oldalágaival együtt mért összhossza 25 km – ezáltal Magyarország és a mérsékelt égöv leghosszabb barlangjának számít (A Szlovákiában fekvő 5,6 km-es rész a Domica-barlang). A karsztvidék további nevezetes barlangjai: a Földváry- és Rákóczi-barlang az Esztramoson, a légúti megbetegedésben szenvedők gyógyítására alkalmas Béke-barlang, a Vecsem-bükki hasadék, mely hazánk második legmélyebb barlangja és a hidrológiai jelentőségű Vass Imre-barlang.

1794-ben Sartory József készítette el az első felmérést (ez a rajz a világ első, mérnök által készített barlangtérképe), Farkas János pedig az első részletes leírást. Az első részletes leírás és nyomtatásban is megjelent térkép 1807-ből Raisz Keresztélynek köszönhető.

Az Aggteleki Nemzeti Park védett természeti területe összesen 20 170 ha. Hazánk nemzeti parkjai közül az első, melyet elsődlegesen az élettelen, földtani természeti értékek, a felszíni formák és a felszín alatt húzódó barlangok – és csak másodsorban az ott élő természet értékeinek – megóvása érdekében hoztak létre. A karsztvidék barlangjainak geológiai jelentősége mellett azonban a térség biológiai, geológiai, őslénytani és régészeti értéke is jelentős.

A régészeti feltárások során talált számtalan lelet bizonyítja, hogy a barlangok némelyikét már az őskor embere is ismerte, sőt lakhelyéül használta. A több ezer lelet túlnyomórészt a csiszolt kőkorból, azaz 6000-7000 évvel ezelőttről származik – közöttük kőből és állati csontokból készített használati eszközök, illetve az ún. bükki kultúrához tartozó vonaldíszes cserépedények. De találtak számos leletet a korai vaskorból is (arany ékszerek, harci felszerelés).

Az Aggteleki- és Szlovák-karszt barlangjai egyedülálló ökoszisztémát alkotnak. A védelem alatt álló felszín alatti világ több mint 500 barlanglakó és barlangkedvelő állatfaj számára nyújt életteret. Néhány faj teljesen endemikus, azaz csak itt fordul elő, vagy elsőként innen került leírásra. A 28 európai denevérfaj közül 21-et regisztráltak itt, melyek közül kettő szerepel a veszélyeztetett fajok listáján. A barlangrendszeren keresztülfolyó, föld alatti vizeket és forrásokat benépesítő halak között is található néhány ritka és védett faj. A páradús környezet ideális élőhely az olyan kétéltűek számára, mint a tűzszalamandra.

Aggtelek és környéke tehát mind a földfelszín felett, mind a földfelszín alatt egyedi látnivalókat tartogat az odalátogatók számára. A Baradla barlang kiváló akusztikájú, kivételes hangversenytermében egyedi élményt jelentő komolyzenei barlangkoncerteket rendeznek.

### **4.6 Az ezeréves pannonhalmi bencés főapátság és közvetlen természeti környezete (1996) – Kulturális kategória**

A valamikori "Pannónia szent hegyének" (Mons Sacer Pannoniae) monostora és a benne élő szerzetesközösség egyidős a magyar államisággal, ezért a magyar kultúra kivételes fontosságú részének tekinthető. Egy évezred lenyomata a Kisalföldből kiemelkedő, 282 m magas hegy tetején álló és a tájegységet uraló főapátság történelmi épületegyüttese is: bemutatja hazánk 1000 éves történetének különböző építészeti stílusait.

![](_page_17_Picture_3.jpeg)

A pannonhalmi bencés főapátság tehát mind építészeti struktúrájában, mind eszmevilágában az évezredes, folyamatos használat alatt fejlődött, a még ma is aktív keresztény monostorok egyik egyedülálló példája, melynek szerzetesközössége tágabb környezetében, azaz egész Közép-Európában hozzájárult a kultúra fejlesztéséhez és a kereszténység terjedéséhez. Mivel a bencés szerzetesek mindenkor a térség országai és nemzetei közötti béke elérésére törekedtek, tulajdonképpen az UNESCO szellemisége korai harcosainak tekinthetők. Ezek azok a kiemelkedő, egyetemes értékek, melyekkel a főapátság 1996-ban (alapításának 1000. évfordulóján) kiérdemelte felvételét az UNESCO világörökségi listájára.

A pannonhalmi főapátság hazánkban jelenleg a bencés hagyományokat követő, klasszikus monostorelrendezés egyetlen épen maradt példája. A templom déli oldalára épült a kerengő, mely körül a monostor élete zajlott. Ezt a két épületrészt köti össze a templom déli főkapuja, a különleges szépségű "Porta speciosa". Az, hogy a templom "szép kapuja" nem a külső térbe, hanem a kerengő felé nyílik, azt bizonyítja, hogy a templomot elsősorban a szerzetesek és nem a zarándokok számára építették. A kerengő melletti keleti épületszárnyban lehetett a káptalanterem, a déli oldalon volt a refectorium (ebédlőterem), emellett pedig a melegedőszoba (mivel a középkori monostorokban nem fűtötték a lakószobákat). A nyugati szárnyban műhelyek és írószobák (scriptorium) voltak, a hálóhelyiségek pedig az emeleten helyezkedtek el.

![](_page_18_Picture_1.jpeg)

Az apátság már kizárólag építészeti szempontból is megérne egy látogatást, gazdag művészeti és tudományos gyűjteményei pedig tovább emelik értékét. Könyvtára több mint 300 000 kötettel ma a világ legnagyobb bencés gyűjteménye. A főapátsági levéltár számos, értékes dokumentumának leghíresebb darabja a legrégibb magyar (és egyben finnugor) írásos nyelvemlék, a tihanyi apátság 1055-ös alapító oklevele. A monostor képtára, metszettára, numizmatikai gyűjteménye, régiségtára és kincstára szintén jelentős. Történelmi információkkal és művészeti benyomásokkal telve a monostor arborétumában kapcsolódhat ki a látogató, ahol közel 400 növényfajt gondoznak.

#### **4.7 Hortobágyi Nemzeti Park – a Puszta (1999) – Kultúrtáj, kulturális kategória**

Mi az, ami miatt az UNESCO Világörökség Bizottsága 1999-ben a nemzeti parkot felvette a világörökségi listára? A Hortobágy egy olyan, a pásztorközösségek által megművelt kultúrtáj, mely az ember és a természet kétezer éves, hagyományos és kíméletes földhasználaton alapuló, harmonikus együttműködésének kiemelkedő példája. Európa legnagyobb összefüggő, természetes füves pusztája, mely nem az erdők kiirtásának eredményeként jött létre, hanem emberi tevékenység révén, és képes volt megőrizni biológiai sokféleségét.

A leghíresebb magyar puszta fogalommá vált, és nemzetközi szinten mondhatni régebb óta ismert és elismert mint hazánkban. 1967 decemberében a Pro Natura akció keretében 22 világhírű tudós memorandumban kérte a magyar kormányt, hogy a Hortobágy egyedülálló természeti és kultúrtörténeti értékeit nemzeti park formájában őrizze meg. Ennek eredményeként 1973-ban 51 ezer hektáron létrejött Magyarország első nemzeti parkja, melynek területe napjainkra már elérte a 82 ezer hektárt – ezzel ma az ország legnagyobb összefüggő védett területe. A Hortobágyi Nemzeti Park teljes egészében UNESCO bioszféra-rezervátum, közel egyharmada pedig nemzetközi jelentőségű vizes élőhely, melynek védelmét a Ramsari egyezmény<sup>9</sup> [k](#page-19-0)ülön biztosítja.

![](_page_19_Picture_2.jpeg)

E táj arculatát döntően a vizek formálták. A Hortobágy sekély mélyedéseinek nagy része a jégkorszak végétől a XIX. század közepéig a Tisza és a Berettyó szabad árterülete volt, melyek vize gyakran öntötte el a területet, hordalékával termékeny talajtakaró feltételeit biztosítva, míg néhány helyen a víz akár egész éven át megmaradt, vizenyős területeket, mocsárrendszereket létrehozva.

Az ember jelenléte e térségben már a fiatalabb kőkorszakban is bizonyítható: elsősorban a réz- és bronzkor folyamán emelték a (köznyelv által kunhalmoknak nevezett) kurgánok nagy részét. A kurgánok mesterséges eredetű, tájképi, régészeti, botanikai, zoológiai és kultúrtörténeti szempontból kiemelkedően fontos mesterséges eredetű képződmények – lakódombok, sírhalmok, őrhalmok és határhalmok. Méretük

 $\overline{a}$ 

<span id="page-19-0"></span><sup>&</sup>lt;sup>9</sup> Természetvédelmi államközi megállapodás a nemzetközi jelentőségű vizes területekről, különösen, mint a vízimadarak élőhelyeiről

változó: átmérőjük 20–90 méter, relatív magasságuk 0,5–12 méter. Alaprajzuk többnyire a körhöz közelítő ovális.

A középkorban a falvak kialakítása jelentette e tájon az ember legmarkánsabb tájképi beavatkozását – erről ma már csak néhány templomrom tanúskodik. Az Alföldön keresztülvezető fontos kereskedelmi útvonalak (mint például az erdélyi sóbányák kincsét szállító "sóút") mentén épültek fel 10–12 kilométerenként – többségében a XVII. században – az utazókat kiszolgáló csárdák, valamint a vízborítás időszakában a közlekedést megkönnyítő hidak. Ezek egy híres utóda és legismertebb példája, mely a Hortobágy egyik szimbólumává is vált, az 1827-ben megépített Kilenclyukú híd. Szintén a magyar puszta szimbólumaként ismeretesek az eredetileg az állatok itatására szolgáló gémeskutak.

![](_page_20_Picture_2.jpeg)

Az 1846-os év hozta meg a Puszta életében a legjelentősebb változást: megkezdődött a Tisza szabályozása. Ezt követően a kanyarulataitól megfosztott, gátak közé kényszerített folyó egyrészt nem öntötte el többé termékeny iszapjával a Hortobágy laposait, másrészt pedig nem táplálhatta közvetlenül a holtágak és távolabbi területek mocsárvilágát sem. Ez a szikesek kiterjedéséhez vezetett. E gondon az 50-es évektől ismételt beavatkozással igyekeznek segíteni: a Hortobágyot csatornákkal hálózták be.

#### **4.8 Pécsi ókeresztény sírkamrák (2000) – Kulturális kategória**

A római kori Sopianae – a mai Pécs – IV. századi ókeresztény temetőjét a Világörökség Bizottság 2000-ben azzal az indokkal vette fel a kultúrtörténeti kincsek listájára, hogy a feltárt építményegyüttes építészetében és falfestészetében rendkívül sokoldalúan és összetetten szemlélteti az északi és nyugati római provinciák korai keresztény temetkezési építészetét és művészetét. A föld alatti sírkamrák és emlékkápolnák a késő római kori Európában élt keresztény közösségek kitartásáról és hitéről tanúskodnak, valamint bemutatják egy máig ható és napjainkig élő kultúra és civilizáció gyökereit.

Sopianaet a Kr. u. II. század elején alapították a rómaiak. A IV. századra már virágzó tartományi székhellyé és a kereszténység egyik jelentős központjává vált – és maradt is keresztény kegyhely, hiszen Pécs 1009 óta püspöki székhely. Az ókori város ókeresztény közösségétől számos sírépítmény, sírkamra, épített sír, kápolna és mauzóleum maradt ránk. Többnyire a földfelszín alatt épített sírkamrák fölé emelték a kápolnákat, így a kétszintes építmények kettős feladatot láttak el: egyszerre szolgáltak temetkezési helyként és szertartások céljára. Annak ellenére azonban, hogy a föld alatt épültek, sosem voltak katakombák – lévén nagyrészt a IV. században emelték őket, amikor a kereszténységet a Római Birodalomban már nem üldözték.

![](_page_21_Picture_2.jpeg)

A tudományos feltárás a Péter-Pál-sírkamra 1782-es felfedezésével indult meg. A jelenleg legutolsó, az alaprajzilag egyedülálló nyolcszögű sírkamra feltárása 2000 ben kezdődött. A közben eltelt több mint két évszázad során a középkori városfalon belül összesen 16 sírkamrát és több száz sírt tártak fel, valamint több ezer késő római lelet került napvilágra. A viszonylag kis területet átfogó ókeresztény temetői épületegyüttes az Olaszországon kívüli nekropoliszok közül a legnagyobb és legjelentősebb, falfestése csak a Róma városi katakombafestészethez hasonlítható. A nagyon jó minőségben megmaradt falképeken ikonográfiája egyszerre tükrözi a kor egyetemes gondolatvilágát, és tartalmaz helyi, egyedi elemeket is.

1975-ben, a Szent István tér átalakításakor került felszínre a IV. század végén épült ókeresztény mauzóleum, egy nagyméretű, egyhajós, keletre tájolt kápolna. Alatta egy tőle szerkezetileg független, vele egy időben épített, kisebb méretű sírkamra található. Az épületegyüttest feltehetőleg egy fontos személy tiszteletére emelték, akinek III. századi fehérmárvány szarkofágja a sírkamra déli oldalán áll. A sírkamra többi falát falfestmények – bibliai tárgyú freskók és növényi ornamentika – borítja.

Az 1600 éves pécsi ókeresztény temető csodálatosan mutatja a késő római temetkezési gyakorlatot és halotti kultuszt. Rómán kívül Pécsett maradt fenn a legnagyobb és legjobb minőségű, ilyen típusú korai keresztény együttes, melynek értékét még növeli, hogy a IV. században emelt kultikus épületek olyan állapotban maradtak meg, amilyenben a népvándorlás korában voltak.

#### **4.9 Fertő / Neusiedlersee kultúrtáj (2001) – Kultúrtáj, kulturális kategória**

A Fertőt az UNESCO 1979-ben egyedi természeti értékei miatt bioszférarezervátummá nyilvánította, hiszen Európa nemzetközi jelentőségű vadvize és a kontinens legnagyobb sós vizű tava, az eurázsiai sztyeppetavak legnyugatibb képviselője. A Világörökség Bizottság mindazonáltal – Magyarország és Ausztria példamutató együttműködésben és közös irányelvek szerinti előterjesztése alapján – a Fertőt / Neusiedlerseet az azt övező településekkel együtt 2001-ben mint kultúrtájat vette fel a világörökségi listára. A vidéknek a természeti értékek mellett figyelemre méltó a népi építészete, több jelentős 18–19. századi kastélya pedig jelentős kulturális látnivalót jelent. A tó háromnegyede Ausztriában fekszik, a régiót azonban mégis olyan természeti egységnek tekinthetjük, amelyre nincs nagy hatással a földrajzi megosztottság.

A világörökségi felterjesztésben magyar oldalról a Fertő–Hanság Nemzeti Park Fertő tavi részének teljes területe, valamint Fertőboz, Fertőrákos településközpont műemléki jelentőségű része és kőfejtője, a fertődi Esterházy-, a nagycenki Széchenyikastély és környezetük szerepelt (az ütközőzónához tartozó települések: Balf, Nagycenk, Hidegség, Fertőhomok, Hegykő, Fertőszéplak, Sarród, Fertőújlak). Az osztrák fél a Neusiedlersee Seewinkel Nationalpark vizes élőhelyeinek területét és a műemléki védelem alatt álló Rust (Ruszt) szabad város belvárosát terjesztette fel.

A Fertő / Neusiedlersee területe geológiai és geomorfológiai érdekességek egyedülálló változatosságát tárja elénk. Számos részre osztják a klimatikus határok, így a viszonylag kicsiny területen belül rendkívüli módon változatos állat- és növényvilág létezik: kontinentális alföldi sztyeppei tó, szubmediterrán dombok és szubalpin hegyek, értékes szikes puszták, valamint előfordulnak magashegységek is.

A klimatikus feltételek mellett a talaj és a víz magas sótartalma járul hozzá a mintegy 20 ezer éves Fertő / Neusiedlersee és a környező tájegység biológiai sokféleségéhez. A sós vízi élőhelyeket egész Európában a tenger közelében lehet megtalálni, míg kontinentális sós vizek csak Európa keleti részén és a Kárpátmedencében fordulnak elő. A tó nagyon sekély: a vízmélység ugyan állandóan változik, de az átlag az egy métert sem éri el, és a legmélyebb részeken sem haladja meg a 180 cm-t. Emiatt nagyméretű a vízszintingadozás, sőt már az is előfordult, hogy a tó kiszáradt (legutóbb 1865–1871 között). A Fertő-vidék sajátossága továbbá a sűrű náddal borított nagy felszín, a kb. 80 sós mocsárfolt és a dombvidéki szőlők, ugyanis a területet hosszú időre visszatekintő bortermelési hagyományok jellemzik.

![](_page_23_Picture_2.jpeg)

A régészeti feltárások az i. e. VI. évezredig tudták visszakövetni a térség történetét: településmaradványok, a korai újkőkorszak embereinek nagy kiterjedésű, állandó falvai váltak ismertté. A terület későbbi lakói a kelták, majd a rómaiak voltak. 1900-ban a Fertő tó déli vidékén egy Marcus Aurelius (161–180) idejéből származó gyógyfürdő maradványaira és egy rómaiak által használt forrásra leltek, Fertőrákoson pedig két római villa romjait tárták fel.

A középkor folyamán városok és falvak hálózata alakult ki, ide értve az osztrák oldalon például Rust, Purbach am Neusiedlersee, Mörbisch am See és Breitenbrunn településeket, magyar oldalon Fertőrákost, Balfot, Hidegséget, Fertőbozt és Hegykövet. A táj impresszív természeti változásai a helyi lakosok képzeletében ma is mondák, mesék és legendák formájában gazdagítják a terület kulturális örökségét.

A tó körüli települések főutcáján ma is dominál a XVIII. század építészeti öröksége. Ekkor épült a fertődi Esterházy- és a nagycenki Széchenyi-Kastély is, melyek különleges értéket képviselnek e kulturális tájegységben.

A Fertő / Neusiedlersee régió jelenlegi formájában tehát egy folyamatos és dinamikus fejlődés eredménye, mely szemléletes példája annak, hogy a különböző emberi kultúrák hogyan tudták lakótereiket ezzel a különleges és változatos természeti környezettel szimbiózisban kialakítani. Ez a természeti és földrajzi feltételek mellett a föld használatának, valamint az állattenyésztésnek és a szőlőkultúrának az eredménye.

#### **4.10 A tokaji történelmi borvidék (2002) – Kultúrtáj, kulturális kategória**

Magyarországon már gyermekként megtanulja az ember a Himnusz soraival: "Tokaj szőlővesszein nektárt csepegtettél…", valamint hallja a Napkirálynak, XIV. Lajosnak tulajdonított mondatot, miszerint a tokaji "a királyok bora és a borok királya" ("Vinum regum – rex vinorum"). A tokaji aszú néven elterjedt borspecialitást az évszázadok során világszerte mindenütt megismerték.

Tokaj természetesen elsősorban névadója az e borvidéken iskolázott bornak, a szőlőtermelés nemcsak e város határának dűlőiben történik. Az 1997-es bortörvényben meghatározott Tokaj-Hegyaljai borvidék területe magába foglalja a legkiemelkedőbb termőhelyeket, melyek összesen kilenc település – Tokaj, Bodrogkeresztúr, Bodrogkisfalud, Mád, Mezőzombor, Rátka, Szegi, Tarcal, Tállya – közigazgatási területének részét képezik, továbbá ide tartozik Sátoraljaújhelyen az Ungvári Pince, Sárospatakon a Rákóczi Pince, Hercegkúton a Kőporosi és a Gomboshegyi Pincék, valamint Tolcsván az Oremus és a Tolcsva Bormúzeum Pincék.

A Tokaji borvidék 1737 óta élvez védettséget, amikor is egy királyi rendelet – a világon elsőként – zárt borvidékké nyilvánította. Ez azonban kötelezettségekkel is járt: a bortermelés ezen a vidéken közel 3 évszázada szigorúan szabályozott törvényi keretek között zajlik. A kultúrtáj hűen mutatja be az ebben a régióban meghonosodott bortermelés, egy borspecialitás készítésének történelmi hagyományait – hiszen ezek a speciális igények formálták a pincék és pincészetek formai megjelenését, mely eltér Magyarország más tájaitól.

A jellegzetes szőlőbirtokok, farmok, falvak és kisvárosok mélyen fekvő, ősi borpincéiben nyomon követhető a tokaji bor termelésének minden mozzanata. Az elmúlt ezer év alatt kialakult szőlőművelési hagyományok érintetlen, eredeti formában való tovább élése és a borvidék évezrede tartó egysége indokolta, hogy az UNESCO Világörökség Bizottsága a Tokaji borvidéket 2002-ben mint kultúrtájat felvette a világörökségi listára. A világörökségi helyszín összesen 132,555 négyzetkilométernyi (13 245 ha) magterülete megegyezik a magyar bortörvényben meghatározott Tokaj-Hegyaljai borvidékkel, az ütközőzónába pedig 27 további település közigazgatási területe tartozik.

![](_page_25_Picture_1.jpeg)

A szőlőművelés Tokajban ősidők óta van jelen, hiszen a leletek tanúsága szerint e tájon endemikus (őshonos) növényfajta: különös szerencse, hogy itt került elő a mai szőlőfajták közös ősének tekinthető miocén kori ősszőlő (vitis tokaiensis) levelének lenyomata. A vitis sylvestris ősszőlő mind a mai napig vadon él Tokaj-Hegyalján.

A magyarság borkultúrája kettős eredetű: egyesíti a keleti, kaukázusi és a nyugati, római szőlőművelési hagyományokat. Ezek tükröződnek Tokaj-Hegyalja szőlőtermesztésében és pinceépítési szokásaiban.

A terület mind földtörténetileg, mind földrajzilag egyedülálló adottságokkal rendelkezik. A mállékony, vulkanikus és posztvulkanikus tevékenységgel keletkezett kőzetek sokféle talajtípus kialakulását eredményezték – ez kihatással van a talaj termőerejére, ásványi anyag tartalmára, hőelnyelő, hőtároló és -visszasugárzó képességére. A kedvező fekvésű lejtők, a nagy besugárzás, a Bodrog és a Tisza közelsége, valamint a hosszú ősz nagyon kedvező klimatikus viszonyokat eredményez: a Botrytis cinera penészgomba itt nem szürkerothadást, hanem nemesrothadást, vagyis a szőlőszemek aszúsodását váltja ki. Az aszúsodással töményedett szőlőszemek mustja literenként akár 850 gramm cukrot is tartalmazhat, ezzel együtt magas savtartalom és aromaanyag is koncentrálódik benne. Az aszúszemek kiválogatása a fürtből már az 1600-as évek elejére gyakorlattá vált Hegyalján. A sajátos mikroklímának köszönhetően a pincék falán különleges pincepenész, a Gladosporium cellare telepedik meg, mely a bor érési folyamatára van jótékony hatással.

További különleges értéket jelent, hogy a közeli hegyek magasabb övezeteiben megtelepült kocsánytalan tölgy a hordókészítés kiváló alapanyaga. A hordó fája jelentősen befolyásolja a bor érési folyamatát (oxidatív érlelés), és kedvező hatással van aromájára és színére is. A "zempléni tölgy" régóta ismert a nemzetközi borvilágban, hiszen erdeinek fája közepesen kemény, kopásálló, és csersavtartalama révén kimondottan tartós.

Tokaj-Hegyalja természetes fehér édesbora, az aszú kiemelkedő minősége a felsorolt kedvező tényezők – úgymint természeti adottságok, termesztett szőlőfajták és az emberi tényezők, azaz a borászati kultúra – egyedülálló és különösen szerencsés találkozásának köszönhető. A borvidék méltán érdemli meg, hogy világörökségként tartsák számon.

# **5. A TÉRINFORMATIKAI ALKALMAZÁSI LEHETŐSÉGEK**

#### **5.1 Mi a térinformatika?**

A térinformatika egy új, napjainkban is alakuló tudományág, gyakorlati felhasználása a GIS (Geographical Information System). A térinformatika fogalmát sokféleképpen meg lehet határozni. Én a következő definíciót választottam:

A GIS egy olyan számítógépes rendszer, melyet földrajzi helyhez köthető adatok gyűjtésére, tárolására, kezelésére, elemzésére, a földrajzi jelenségek megfigyelésére, modellezésre dolgoztak ki.<sup>[10](#page-27-0)</sup>

*Térinformatikai rendszer (térinformációs rendszer):* térképi alapú információs rendszer, amely grafikus (térképi) és nem grafikus (leíró) adatokat együtt, integráltan tud kezelni.

Az információs rendszer egy olyan rendszer, melynek a bemenete a nyers adathalmaz, a kimenetét az adatokból nyert összefüggés képezi, melyre a felhasználó kíváncsi. Tehát az adatot információvá alakító rendszerről van szó, ezt az átalakítást pedig különböző térbeli műveletekkel, elemzésekkel éri el. Ilyen rendszerről beszélhetünk olyan esetben, amikor valamilyen demográfiai eloszlást vizsgálunk felületmódszer alkalmazásával. Ekkor a népességi adatokat különböző színekkel jelölve jelenítjük meg adott felületekre vonatkozóan. Ezáltal könnyebb áttekintést kapunk a vizsgált területről.

A rendszer egynemű vagy összetartozó dolgoknak, jelenségeknek bizonyos törvényszerűségeket mutató rendezett egésze. A térinformatika lehetőséget biztosít nagy mennyiségű helyhez kapcsolt leíró adat gyors és hatékony megtekintésére és elemzésére.

A térinformatika az informatikából és a számítógépes térképkészítésből alakult ki. Az informatika segítségével elérhetővé vált az, hogy a térkép telítettsége folytán a már meg nem jeleníthető szöveges adatok egy háttéradatbázisban tárolódva elérhető legyen. Ezáltal egy lekérdezéssel bármikor megjeleníthetővé válik bármely adat.

 $\overline{a}$ 

<span id="page-27-0"></span><sup>10</sup> Dr. Márkus Béla – Dr. Végső Ferenc, Térinformatika

#### **5.2 Jellemző alkalmazási területek**

*LIS = Land Information System:* ingatlan-nyilvántartás. Egyrészt az ingatlanok (földrészletek, épületek) térképi rajzát, másrészt a hozzájuk kapcsolódó adatokat (tulajdoni lap) tartalmazza. A LIS térképei jelentik azt a közjogilag hiteles térképi alapot (földmérési alaptérkép), amelyre számos más alkalmazás épül.

- példa: Magyarországon a telekkönyvi adatok (tulajdonos, helyrajzi szám, földrészlet területe stb.) általában számítógépen vannak, de az ún. földmérési alaptérképeket még jórészt hagyományosan kezelik. Az ebből adódó hátrányok: a változásokat egy ideig eltérő színnel vezetik rá a térképre, egy idő után azonban a teljes térképet újra kell rajzolni. A térképek helyessége csak nehézkesen ellenőrizhető. Bizonyos kimutatások igen nehézkesen végezhetők el. A fenti hátrányok az ingatlannyilvántartás térinformatikai kezelésével küszöbölhetők ki.

*AM/FM = Automated Mapping / Facilities Management*: közműnyilvántartás. Adott település közműveinek (víz, villany, gáz) vezetékrendszerét és berendezéseit tartalmazza a földmérési alaptérképre illesztve.

Egyéb alkalmazói is lehetnek a térinformatikának, mint az önkormányzatok, a közlekedésnavigáció, a környezetvédelem, a meteorológia és még sok más terület.

- példa: Önkormányzati információs rendszer, óvodai körzetek. A rendelkezésre álló adatok: a bejelentett óvodáskorú gyermek száma, az egyes óvodák postai címe. Az ehhez hasonló önkormányzati feladatokhoz szükséges egy olyan rendszert alkalmazni, ami megkönnyíti a munkát. Ebben az esetben a feladat létrehozni egy népsűrűségtérképet az óvodáskorú gyermekek száma alapján és egy térképet az óvodai körzetekről. A két térkép egymásra helyezése jól mutatja az ellátatlan, ill. többszörösen ellátott körzeteket, és megfelelően támogatja a szükséges önkormányzati döntéseket.

 Az ingatlan-, és a közműnyilvántartás alaptérképei között az a különbség, hogy az előbbinek a méretaránya 1 : 1 000, míg a közmű 1 : 500-as térképeket használ.

#### **5.3 A MapInfo**

A Mapping Information System a MapInfo Corporation által készített szoftver. A programot DMS (Desktop Mapping System, asztali térképező rendszer) kategóriába sorolja be cég, holott a klasszikus értelemben vett, rajzi megoldással készített térképek készítésére nemigen alkalmas, inkább csak kész térképek fogadására, feldolgozására, tematikus térképek készítésére és elemzések végrehajtására használható. Több platformon is megjelent: Unix, Apple Macintosh és PC. A PC-verzió elkészült mind DOS, mind Windows alá. A szoftver nem túlságosan hardverigényes, egy közepes PC-n már minden gond nélkül futtatható, akár nagyobb állományokkal is. A program vektoros modellt használ, de képes raszterképek megjelenítésére és kezelésére is. Egyetlen integrált szoftver, ami kitűnően használható kimutatások, grafikonok, tematikus térképek készítésére. Mivel igen olcsó, így kisebb vállalkozások számára is kiváló ár/teljesítmény jellemzőkkel rendelkezik. A szakdolgozatom elkészítéshez a MapInfo Professional 7 programot választottam.

#### **5.4 A MapInfo alapelve, alkalmazásának lehetőségei**

A MapInfo egy vektoros térinformatikai rendszer. Ez azt jelenti, hogy alapvetően vektoros adatokkal végzendő műveletekre fejlesztették ki, bár a megjelenítés szintjén képes raszteres adatok kezelésére is.

A térinformatikai rendszerek egyszerre valósítják meg a leíró és a geometriai adatok kezelését; ebből adódik, hogy programnak rendelkeznie kell egy adatbáziskezelő eszközzel is a leíró adatok kezeléséhez. A MapInfóban ez a relációs adatbázismodell segítségével történik. Ennek lényege az, hogy az adatokat táblákba rendezzük. A táblákban egy oszlop egy tulajdonságnak (attribútum), egy sor pedig egy egyednek felel meg. A sorok és oszlopok metszésében lévő mezők tartalmazzák az adatokat, azaz egy bizonyos egyednek a tulajdonságát.

A program a geometriai adatokat úgy kezeli, hogy az objektum geometriáját, azt a vektoros adatot, mely az objektum térbeli elhelyezkedését és kiterjedését határozza meg, egy speciális mezőnek tekinti (erre a speciális mezőre a későbbiekben OBJ vagy OBJECT néven hivatkozhatunk). Ezáltal az objektum geometriája és leíró adatai szorosan kötődnek egymáshoz, a felhasználónak nem kell a kettő közi kapcsolat megadásával törődnie. A fenti elvek egyszerű megoldást adnak a térképi és leíró adatok kapcsolására. Az OBJ mezőkben található térképi objektumok összessége ad egy vektoros réteget.

#### **5.5 A MapInfo kezelői felülete**

#### *5.5.1 Elindítás után*

A program elindítása után négy lehetőség közül tudunk választani, vagy a Cancel gombra kattintva bezárhatjuk az ablakot. A legfelső lehetőség a legutóbbi munkaterület betöltése. A második lehetőség, hogy a legutoljára megnyitott munkaterületet nyitjuk meg ismét. A harmadik, illetve a negyedik lehetőség, hogy egy munkaterületet vagy egy táblát nyitunk meg (1. ábra).

![](_page_30_Figure_3.jpeg)

*1. ábra*

#### *5.5.2 Menürendszer*

A MapInfo ablakának felső részén lévő menüsornak vannak állandó elemei (File, Edit, Objects, Query, Table, Options), és vannak olyan pontok, amelyek csak akkor jelennek meg, ha a munkaterületnek egy meghatározott eleme aktív (Map, Browse, Graph, Layout, 3DMap). Ezekben az esetekben a menüből elérhető parancsok arra az elemre vonatkoznak, amelyik aktív (2. ábra).

![](_page_30_Figure_7.jpeg)

A fenti menüsoron túl léteznek gyorsmenük, melyek az egér jobb gombjának kattintására jelennek meg. A menüben található parancsok a kérdéses elemre vonatkoznak.

#### *5.5.3 Eszköztárak*

Az eszköztárak elhelyezkedhetnek közvetlenül a menüsor alatt, vagy lehetnek lebegőek, amikor egy külön ablakban jelennek meg az ikonok. A lebegő eszköztáraknak a méretét is tudjuk változtatni.

A MapInfóban viszonylag kevés az eszköztár. Ezek egyike a Tools menüpont, amely az állományok kezelésével, alapvető szerkesztési funkciókkal, valamint új elemek létrehozásával kapcsolatos funkciókat tartalmaz, és alapértelmezésben a menüsor alatt található. Másik két fontos eszköztár a Main és Drawing, melyek alapvető rajzolási és térképszerkesztési eszközöket tartalmaznak, alapértelmezett helyzetben lebegőek.

Az eszköztárak jellemzőit az Options menü Toolbars pontjával tudjuk beállítani (3. ábra).

![](_page_31_Figure_5.jpeg)

*3. ábra* 

#### *3.5.4 A MapInfo elemei és kapcsolataik*

A MapInfóban minden, a program által kezelt adatállományt táblának hívunk, legyen az térképi elemekkel rendelkező vagy térképi elemek nélküli adattábla vagy akár raszteres állomány. A MapInfo minden további elemének közvetlenül vagy közvetve ezek a táblák lesznek a kiindulási alapjai.

A lekérdezések sok szempontból hasonlítanak a táblákra. Létrehozásuk alapvetően az SQL SELECT parancsa szerint történik, de a program egyszerűbb lekérdezési lehetőségeket is nyújt. A lekérdezések közt speciális helyet tölt be a kijelölt objektumok halmaza. Erre a Selected néven tudunk hivatkozni. Ez mindig egy kijelölt állapotban lévő táblázat elemeit tartalmazza.

Relációs táblák és lekérdezések leíró adatait Browser ablakokban jeleníthetjük meg. Egyszerre több ilyen ablak is nyitva lehet, sőt egy táblához (lekérdezéshez) is tartozhat egyszerre több ilyen elem (4. ábra).

![](_page_32_Figure_2.jpeg)

*4. ábra* 

A geometriai objektumokkal is rendelkező relációs táblákat és a raszteres táblákat térképablakokban jelenítjük meg. Ezekben a térképablakokban a fenti elemek különböző rétegeken (layer) jelennek meg. Egyszerre több térképablak is nyitva lehet. Egy tábla több helyen is szerepelhet rétegként, sőt ugyanabban a térképablakban is többszörösen lehet jelen.

A fenti elemekhez kötődik egy speciális réteg, a Cosmetic Layer, amely ha több térképablak is van, térképablakonként különböző. Szintén a térképablakhoz kötődnek a tematikus rétegek. A kozmetikai réteghez hasonlóan ezek sem hívhatók be más térképablakokba mint rétegek, csak ott szerepelhetnek, ahol létrehoztuk őket (5. ábra).

![](_page_33_Picture_77.jpeg)

*5. ábra* 

A program lehetőséget kínál még grafikonok készítésére is. Ezek forrása valamilyen relációs tábla vagy lekérdezés lehet. Az eredmény a fentiekhez hasonlóan külön ablakban jelenik meg.

Szintén külön ablakban jelennek meg a tematikus rétegek jelmagyarázatai (Legend).

Lehetőségünk van a térképablak tartalmából térhatású nézetet (3DMap) létrehozni.

A MapInfóban lehetőség nyílik a nyomtatás előkészítésére is (Layout), azaz a nyomtatandó elemek egymáshoz, illetve a meghatározott méretű papírlaphoz viszonyított elhelyezésére. Ezekben szerepelhet valamennyi ablak tartalma, és akár a segédeszközök ablakai is.

Ha munkánk során tiszta lappal akarunk indulni, akkor használjuk a File menü Close All parancsát. Ennek hatására valamennyi tábla és ezzel együtt valamennyi belőlük származtatott elem bezáródik, miközben a program rákérdez ezek mentésére. A táblák egyenként a Close Table menüpont segítségével zárhatóak be. Ha több tábla volt nyitva, akkor ilyenkor listából kell kiválasztanunk a bezárni kívántat (6. ábra).

![](_page_34_Figure_0.jpeg)

*6. ábra* 

A megnyitott táblák és a belőlük származtatott elemek összességét munkaterületnek (Workspace) nevezzük. A munkaterületet el tudjuk menteni a File menü Save Workspace parancsával egy \*.WOR kiterjesztésű állományba. Ez egy szöveges állomány, amely hivatkozásokat tartalmaz a megnyitott táblákra, valamint megtalálható benne a többi elem beállításainak, tartalmának és elrendezésének részletes megadása (7. ábra).

![](_page_34_Picture_3.jpeg)

*7. ábra* 

Ezt az állományt később a File menü Open Workspace parancsával nyithatjuk meg. Ilyenkor a munkaterület megnyitása nem jár együtt az addigi munkánk bezárásával, a már meglévő elemek ezzel kiegészülnek.

#### **5.6 A MapInfóban kezelt adatok**

#### *5.6.1 Táblák létrehozása és adatszerkezetük módosítása*

Új táblát létrehozni a File menü New table parancsával vagy az ennek megfelelő ikonnal tudunk. Az Open New Browser opcióval új Browser ablakot tudunk létrehozni, az Open New Mapper-rel egy új térképablakot. Az Add to Current Mapper hatására a táblázathoz tartozó réteg az éppen aktuális térképablakhoz adódik hozzá. A három lehetőség tetszőlegesen kombinálható (8. ábra).

![](_page_35_Picture_4.jpeg)

*8. ábra* 

A következő lépésben kell megadnunk a létrejövő tábla szerkezetét – a tábla oszlopainak nevét, típusát, valamint indexelt voltát lehet beállítani. A lista kijelölt elemének jellemzőit a lista alatt, a Field Information csoportban lehet megadni. Ilyen jellemző a mező neve, amely betűkből, számokból és aláhúzás karakterekből állhat. Az első karakter nem lehet számjegy. Az ékezetes betűk használata nem ajánlott. A mező típusának az alábbiakat állíthatjuk be:

- Character: Megadott hosszúságú szöveges mező
- Integer: előjeles egész számok 32 biten.
- Small Integer: előjeles egész számok 16 biten
- Float: 64 bites lebegőpontos számok
- Decimal: szövegszerűen ábrázolt számok, megadott hosszal és megadott számú tizedessel.
- Date: Dátum
- Logical: Logikai (igaz/hamis)

Ha egy újabb oszlopot szeretnénk beszúrni, akkor az Add Field gombra kell kattintani. Az oszlopok sorrendjét az Up és a Down gombok segítségével lehet megváltoztatni. Az aktuális oszlopot a Remove Field gomb segítségével tudjuk törölni.

Amennyiben a táblához térképi elemek is tartoznak, meg kell adni, hogy ezeket milyen vetületben és milyen alkalmazási tartományban ábrázoljuk. A Projection gombra kattintva egy párbeszédpanel segítségével lehet a kívánt vetületet kiválasztani.

Ha később módosítani szeretnénk egy táblát, akkor azt a Table menü Maintenance/Table Structure pontjával tudjuk (9. ábra).

![](_page_36_Picture_88.jpeg)

*9. ábra* 

#### *5.6.2 Táblák megnyitása*

Már meglévő MapInfo állományokat a File/Open Table menüpont vagy az ennek megfelelő ikon segítségével tudunk megnyitni. Ha csak a táblához tartozó adatokat akarjuk közvetlenül a tábla megnyitása után a munkaterületen megjeleníteni, akkor válasszuk a Browser pontot. Ennek hatására egy Browser ablak jön létre a tábla leíró adataival.

A Current Mapper hatására a táblához tartozó réteg bekerül az aktuális térképablakba. A New Mapper segítségével egy teljesen új térképablak jön létre a tábla számára függetlenül attól, hogy a munkaterületen van-e már más térképablak megnyitva. Alapértelmezésben, ha a táblához tartoznak térképi elemek, hozzáadja az aktuális térképablakhoz, illetve ha ilyen nincs, létrehoz neki egyet. Ha nincsenek térképi elemek, akkor egy Browser ablakot nyit meg a táblának. A No View pont kiválasztása esetén a táblában tárolt adatok vizuálisan nem jelennek meg (10. ábra).

![](_page_37_Picture_88.jpeg)

#### *10. ábra*

Alapértelmezésben a MapInfo állományainak .tab fájljait tudjuk kiválasztani. Meg tudunk nyitni szöveges formátumban tárolt adatbázisokat (delimited ASCII). Ezek szöveges állományok, melyeknek minden egyes sorát egy rekordnak tekintjük. Kiválasztásuk után meg kell adni, hogy milyen karakter szolgál a sorokon belül a mezők elválasztására, és hogy milyen karaktertábla érvényes a szöveges adatokra. Módunkban áll megnyitni a Lotus 1-2-3 és az Excel táblázatkezelők tábláit is. Lehetőség van a dBASE \*.dbf és az Access \*.mdb fájljainak megnyitására. Az Access esetében, mivel egy állományon belül több tábla is lehet, a fájl kiválasztása után ezt tisztáznunk kell (11. ábra)

![](_page_38_Picture_101.jpeg)

*11. ábra* 

#### *5.6.3 Táblák feltöltése és adataik módosítása*

A táblák leíró adatainak feltöltésére és ezek későbbi módosítására több helyen is lehetőségünk nyílik. A legkézenfekvőbb talán az, ha nyitunk egy Browser ablakot, és ebben végezzük el a kívánt módosításokat. Ha a térképről szeretnénk kiválasztani azokat az elemeket, melyeknek leíró adatait módosítani szeretnénk, akkor az Info Tool-t tudjuk alkalmazni, mely a leíró adatok megjelenítésén túl azok módosítására is lehetőséget teremt.

#### *5.6.4 Raszteres adatok kezelése*

A raszteres adatokat a File menü Open Table pontjában a Raster Image pont kiválasztásával tudjuk megnyitni. Az állomány kiválasztása után eldönthetjük, hogy csak meg akarjuk nézni a képet, vagy el kívánjuk-e helyezni valamilyen a MapInfo által ismert koordináta-rendszerben. Raszteres kép regisztrálása (beillesztése, tájékozása):

Egy ablakba jutunk, ahol elvégezhetjük a kép beillesztését. Az ablak közepe felé a kép, illetve egy kinagyított részlete látható. Ezen a részen az egérrel a megfelelő részletre kattintva tudjuk lemérni az illesztéshez használt jeleknek (control point – őrkeresztek vagy egyéb alkalmas illesztőpontok) a raszteres képen lévő koordinátáit. Ezt követően egy ablak jelenik meg, melyben a kérdéses jel geodéziai koordinátáit tudjuk megadni. Megadhatunk még itt egy azonosító címkét (label) is a pont számára.

A mért illesztőpontok a képen piros kereszttel és címkéjükkel jelennek meg. Ezzel párhuzamosan bekerülnek a panel tetején lévő listába címkéjükkel, geodéziai x és y koordinátáikkal, valamint a maradék eltérésekkel. Ezeket úgy kapjuk, hogy az azonos pontok alapján számított transzformációt elvégezzük az ismert pontpárokon, és az így kapott értékeket összehasonlítjuk az ismertekkel.

Lehetőség van a geodéziai koordinátákat nem bebillentyűzni, hanem a Table/Raster/Select Control Point from Map menüpont segítségével a munkaterület valamely térképablakából kiválasztani. Ilyenkor az egérkurzor a térképablak felett szálkeresztté alakul, mellyel megirányozhatjuk az azonos pontok térképi helyzetét.

A lista mellett lévő gombok segítségével módosíthatjuk a listában éppen kijelölt pont geodéziai koordinátáit (Edit), eltávolíthatjuk a listából (Remove), vagy a képére ugorhatunk (Goto). Ha a listában ki van jelölve egy elem, akkor a képen ennek képkoordinátáit tudjuk módosítani az egér segítségével. Ha ismét újabb pontokat szeretnénk felvenni, akkor a New gombra kell kattintani, mellyel a kijelölést meg tudjuk szüntetni.

A Projection és a Units gombokkal a vetületet és a mértékegységet tudjuk beállítani.

A későbbiekben a Tables/Raster/Modify Raster Registration menüpont segítségével tudjuk módosítani a kép elhelyezését. A Tables/Raster/Adjust Image Styles menüpont segítségével a kép fényerősségét és kontrasztját lehet szabályozni.

#### *5.6.5 Állományok exportálása*

Az exportálás a Table menü Export pontjával történik. Négyféle formátumba tudunk adatokat kiírni: MIF, DXF, DBF vagy szöveg. A DXF és a DBF általánosan elterjedt, kvázi-szabványként elfogadott formátumok. A MIF állományokat térinformatikai programok jelentős része képes kezelni (12. ábra).

![](_page_39_Picture_6.jpeg)

*12. ábra* 

A MIF (MapInfo Interchange Format) a MapInfo saját szöveges adatcsereformátuma. Két szöveges állományból áll. Egy \*.mif kiterjesztésű fájl tartalmazza az egyes objektumok geometriájának leírását. Egy másik, \*.mid kiterjesztésű állományban a leíró adatok találhatóak, minden egyes sor egy objektumnak felel meg, abban a sorrendben, ahogy a \*.mif állományban voltak felsorolva.

A DXF az AutoCAD adatcsere-formátuma. Itt meg kell határoznunk az exportálás egyéb jellemzőit. Ilyen beállítások (fentről lefelé haladva), hogy a több poligonnal határolt felületek poligonjai egy blokkba kerüljenek-e a \*.dxf állományban (Preserve Multi-Polygon Regions as DXF Blocks), vagy hogy a leíró adatok átvételre kerüljenek-e (Preserve Attribute Data). Megadhatjuk, hogy szöveges vagy bináris \*.dxf állományt akarunk-e létrehozni. Megadható még, hogy a számok az állományban hány tizedessel legyenek ábrázolva, és hogy 12-es vagy 13-as AutoCAD verzióhoz tartozó adatcsere-állományt kívánunk-e létrehozni. A létrejövő állományban egyetlenegy réteg lesz, az adott MapInfo rétegből minden ide kerül.

Ha szöveges állományokat (Delimited ASCII) szeretnénk létrehozni, akkor meg kell adni az alkalmazandó elválasztókaraktert és a karakterkészletet.

A DBF (dBASE) állományokba exportálás során csak az alkalmazandó karakterkészletet kell megadnunk. A művelet eredményeképpen egy \*.dbf kiterjesztésű állomány jön létre, amelybe a forrásként felhasznált tábla vagy lekérdezés adatai kerülnek, a MapInfóban alkalmazott oszlopnevekkel és mezőméretekkel. Itt is, mint a szöveges állományok esetében, csak a leíró adatok kerülnek átvitelre.

#### *5.6.6 Állományok importálása*

Importálás során valamilyen más formátumú adatból MapInfo állományokat hozunk létre a Table menü Import parancsával. Az eredeti állományon a program nem hajt végre változtatásokat, a művelet után már nincs szükség rájuk.

Az importálható fájltípusok közül három a MapInfo DOS alatti változatainak különböző állományai, valamint a MIF és DXF típusú állományok (13. ábra).

| Fájlnév:   |                                                                                | Megnyitás |
|------------|--------------------------------------------------------------------------------|-----------|
| Fájltípus: | MapInfo Interchange [".mif]                                                    | Mégse     |
|            | MapInfo Interchange (".mif)<br>AutoCAD DXF (".dxf)<br>MapInfo DOS MBI (".mbi). | Súgó      |
|            | MapInfo DOS MMI (".mmi)<br>MapInfo DOS Image (*.img)                           |           |

*13. ábra* 

A DXF állományok esetén több probléma is felmerül, ami részben abból adódik, hogy a DXF állomány több réteget tartalmaz. Ezek a rétegek a panel tetején lévő listában láthatóak, itt lehetőségünk van kijelölni azokat, amelyek az eredményként létrejövő táblába kerülnek. A DXF állomány egyes rétegeit külön-külön MapInfo állományokba is tehetjük. Ilyenkor egyenként kell megadni az egyes állományok nevét és elérési útvonalát. Lehetőség van az attribútumok átvételének (Preserve Attribute Data) és a DXF blokkok több poligonnal határolt felületként való kezelésének rétegenkénti beállítására (Preserve DXF Blocks…).

A problémák másik része onnan ered, hogy a DXF állományban nem találhatóak meg a MapInfo számára lényeges adatok a használt koordináta-rendszer vetületének típusáról és elhelyezéséről. Ezt a Projection… gombra kattintva tudjuk pótolni a már megismert módon. Második lépésben lehatárolhatjuk az ábrázolt területet. A harmadik ablakban bekapcsolhatjuk az Autoflip funkciót, amivel a térképet a program megpróbálja automatikusan illeszteni.

A MapInfo az adat import- és exportterületén kiváló képességekkel bír. Egy külön sajátos modullal rendelkezik ennek a feladatnak a megoldására. Ez a modul a Universal Translator (univerzális fordító). A modul képes jó pár formátumot átalakítani mindkét irányban.

#### **5.7 Az alaptérképek**

A világörökségek térinformatikai megjelenítéséhez az elsődleges problémát a felhasználandó alapanyag beszerzése okozta. A gond az alaptérképek naprakészsége. A szakdolgozatomhoz az alábbi forrásokat használtam fel:

> a) Magyarország áttekintő térkép – 1 : 200 000 Gauss–Krüger katonai topográfiai térkép

- b) Budapest 4000 digitális térképi adatbázis (1 : 4 000 tömbhatáros térkép  $-$  EOV)
- c) Hollókő, Pannonhalma áttekintő térképek 1 : 50 000-es méretarányú topográfiai térképek (EOV) alapján készültek
- d) Budapest 1 : 1 000-es méretarányú földmérési alaptérképből készült digitális (ITR) térkép

#### **5.8 A források vizsgálata**

a) Magyarország áttekintő térkép (8. old.)

Az alábbi hibákat fedeztem fel az állomány vizsgálatakor:

#### *Autópályák*

- az M3-as csak Gyöngyösig van kiépítve
- az M5-ös Kecskemétig tart
- az M7-es Balatonaligánál ér véget, ma már Zamárdi a vége
- az M0-ás az M1-est és az M5-öst köti össze

#### *Főutak*

- Az újonnan épített elkerülő utak még nincsenek feltüntetve

#### *Megyehatárok*

- Egyes települések átkerültek egy másik megyéhez, ami a megyék határvonalait is megváltoztatta. Pl. Veszprém és Győr-Moson-Sopron megye

#### *Városok, községek*

- Községek várossá, településrészek községgé alakultak

Az áttekintő térkép elkészítéséhez a következő objektumokat használtam: utak, vasutak, folyók és tavak (csak a nagyobb folyók és tavak), falvak, városok (csak a megyeszékhelyek), külterületek (csak a megyeszékhelyek).

Szükséges volt átszerkeszteni megyehatárokat a területi változásokat figyelembe véve (A térkép a 2005. februári állapotokat tükrözi).

A térképen a zöld körrel és számmal ellátott helyek mutatják a magyar világörökségi helyeket. A számozás a világörökségi listára való felvétel sorrendjének megfelelően jelöli a helyszíneket.

Az egyéb szöveges megírás a megyék és székhelyeik nevei. Az állományban a térkép felépítése az alábbi elemekből áll:

- Megyék polygon 20 db
- Megyeszékhelyek polygon 19 db
- Külterületek polygon 96 db
- Folyók polyline 13 db, polygon 2 db
- Tavak polygon 132 db
- Országhatár polygon 1 db
- Világörökségi Helyek ellipszis 8 db
- b) Áttekintő térképek a helyszínekről

Az áttekintő térképek nem tartalmaznak sok információt a településekről, mondhatni igen kevés adatot tartalmaznak. A térképek kialakításához csak néhány réteget használtam fel, a többi réteg feltüntetését nem tartottam szükségesnek. Azokat a budapesti kerületeket, melyek beletartoznak világörökségbe, különböző színnel emeltem ki a többi közül (14. ábra). A kisebb területű helyszíneken nem tudtam lehatárolást végezni, mivel nem állt rendelkezésre elég adat a pontos körüljáráshoz.

#### Budapest – 4000

- Vasút polyline 64 db
- Főutak polyline 2024 db
- Duna polygon 7 db
- Kerületek a Világörökség "kerületei" polygon 9 db
- Kerületek azok, amelyek nem tartoznak bele a világörökségbe polygon 14 db

![](_page_44_Figure_0.jpeg)

*14. ábra* 

Hollókő (15. ábra)

- Belterület polygon 1 db
- Zártkert polygon 3 db
- Talajút polyline 2 db
- Mezei út polyline 11 db
- Patak polyline 9 db
- Utca polyline 1 db
- Helyi főút polyline 1 db
- Főút polyline 1 db
- Település polygon 1 db
- Város polygon 1 db

![](_page_45_Picture_0.jpeg)

*15. ábra* 

### Pannonhalma (16. ábra)

- Víznév text 3 db
- Vasútállomás point 2 db
- Vasútvonal polyline 3 db
- Főút polyline 1 db
- Utca polyline 1 db
- Mezei út polyline 53 db
- Talajút polyline 20 db
- Víztároló polygon 2 db
- Tavak polygon 1 db
- Patak polyline 33 db
- Csatorna polyline 3 db
- Belterület polygon 1 db
- Település polygon 1 db

![](_page_46_Figure_4.jpeg)

*16. ábra* 

c) Budapest – 1 : 1 000-es földhivatali digitális állomány

A földhivatalnál minden bejelentett objektum a megnevezésének megfelelő rétegre kerül, melyek külön kategóriát képeznek. A feldolgozott állomány részletes tartalmáról a következő fejezetben írok.

### **6. ADATFELDOLGOZÁS**

A térinformatika általános alapfeladata az adatintegráció. Különböző mennyiségű és milyenségű adatokat kell egy térinformatikai rendszerbe beilleszteni. A szoftverkörnyezet eltérő lehet, de a problémakör hasonló. Alaphelyzetben van egy kiválasztott platform, amihez egy ettől teljesen eltérő környezetben létrehozott állományt, állományokat kell hozzáadni.

Jelen esetben MapInfo környezetbe kell beilleszteni a földhivatalból kapott adathalmazt. A földhivatalokban az ITR szoftvert használják.

#### **6.1 Az Interaktív Térképszerkesztő Programrendszer (ITR)**

Az Interaktív Térképszerkesztő Programrendszer (ITR) a DIGICART Kft. fő terméke. Ez az első hazai fejlesztésű, termelési feladatokra alkalmas interaktív térképszerkesztő szoftver, amely alkalmas nagy méretarányú digitális földmérési alaptérképek készítésére (17. ábra).

![](_page_47_Figure_5.jpeg)

*17. ábra* 

Az első generációs ITR-1.0 a nagy méretarányú térképkészítés mérési eredményeinek könnyebb feldolgozására született, a nyolcvanas évek második felében. A program hamar elterjedt a földmérők és az új térképet felhasználó földhivatalok körében. A számítástechnika fejlődésének köszönhetően lehetőség kínálkozott egy második generációs ITR-2.0 kifejlesztésére, ami a kilencvenes évek elejétől rohamos fejlődésnek indult. Az ebben az időszakban kezdődő földprivatizációs munkák jelentős része a folyamatos fejlesztés eredményeként megszületett ITR-2.4 szoftverrel készült. A szoftver használata jelentősen megkönnyítette az ekkor már rendeleti szinten is megkövetelt külterületi numerikus munkavégzést, majd annak földhivatali vizsgálatát. Ezekben az években vált az ITR a földhivatalok és a földhivatali munkában részt vevő magyar földmérők általános szoftverévé. A második generációs ITR legutolsó tagja, az ITR-2.5 ma is kiváló képességekkel rendelkezik. Egy teljesen új felhasználói környezetet kialakítva, egy harmadik generációsnak tekinthető programrendszer fejlesztése 2001-ben indult meg. Az új program az ITR-3 nevet kapta. Az előző verziókból közel 2000 példány működik az országban. Találkozhatunk vele a földhivataloknál, földmérő vállalkozásoknál, magánföldmérőknél, közműtervező és üzemeltető cégeknél, önkormányzatoknál és oktatási intézményeknél.

Az ITR továbbra is egyszerűen kezelhető, gyorsan elsajátítható, hatékony térképszerkesztő program maradt. Jelenleg a 3.2.0-ás verzió a legfrissebb.

#### **6.2 Térinformatikai adatbázis kialakítása DXF (ITR) állományból**

A CAD (AutoCAD, MicroStation) illetve a térképszerkesztő (ITR) programok nem biztosítják a digitális térképek elemzésében elvárható funkcionalitást. Viszont az ilyen funkciókat támogató rendszerek (ArcView, MapInfo) szegényesek a térképszerkesztési eszközökben. E kettősség, illetve az árkülönbségek miatt gyakran szükség lehet a kétféle rendszer közötti áttérésre.

Amíg a CAD rendszerekben a vonalas elemek kezelése az elsődleges, addig a GIS rendszerekben a felület (területtel bíró) elemek is lényegesek. A CAD rendszerből GIS rendszerbe való áttérés egyik lényeges kérdése, hogyan lehet a lehető legkevesebb munkával a határvonalakból a területtel bíró elemeket kialakítani. Az Arc/Info és az AutoCAD Map rendelkezik az automatikus átalakításhoz szükséges funkciókkal, a MapInfo nem.

 A Fővárosi Kerületek Földhivatalában a budapesti világörökségi helyszínre vonatkoztatott területről leválogatott és összeállított állományt dolgoztam fel. A földhivatalból az alábbi adathalmazt kaptam:

> - A DXF könyvtárban a leválogatott helyszín és az egész XI. kerület rajzi fájljai vannak

- A LISTA könyvtárban találhatók a listafájlok a \*.dxf állományokról.
- A RETEG könyvtár a XI. kerületben és a többi helyszínen található vonalas elemek attribútumait tartalmazza

Különféle problémákkal találkoztam a MapInfoban való megjelenítéskor. Az első gondot az okozta, hogy a földhivatal még nem készítette el a digitális alaptérképeket Budapest összes kerületére; a XI. kerület elkészülte és átadása 2005– 2006-ra várható. A kisebbik, de mégis elég időigényes munka az volt, hogy a pontos lehatárolást nekem kellett elkészíteni az egész területre (18. és 19. ábra).

![](_page_49_Picture_3.jpeg)

*18. ábra – A XI. kerület a leválogatás előtt* 

A nagyobbik és egyben az igazi nehézséget a XI. kerületen kívül elhelyezkedő lakóépületek okozták: nem készült listafájl a lakóépületekről egy szoftveres hiba miatt. Ez eredhet abból, hogy a polyline-ok nem alkottak zárt polygonokat, azaz a vonalak nem metszik egymást. Ilyen hiba felbukkanása nem ritkaság, elég akár egy olyan hely, ahol nincs metszéspont a "zárt" polygonoknál.

![](_page_50_Picture_1.jpeg)

*19. ábra – A XI. kerület a leválogatás után* 

Az ITR-ben létrehozott \*.lst állományokat egy Visual Basic programnyelvben írt konverterrel MapInfos \*.mid és \*.mif fájlokká alakítottam át (20. ábra). Az alábbi listából kiderül, hogy hiányzik a XI. kerületről a templomlista és a lakóépületekről már említett fájl.

- GAZD11.LST gazdasági épületek a XI. kerületben
- GAZDINF.LST gazdasági épületek
- KOZEP11.LST középületek a XI. kerületben
- KOZINF.LST középületek
- LAKO11.LST gazdasági épületek a XI. kerületben
- TELEK.LST a telekhálózat az összes területre
- TEMPINF.LST templomok
- UZEM11.LST üzemi épületek a XI. kerületben
- UZEMINF.LST üzemi épületek

![](_page_51_Picture_72.jpeg)

*20. ábra* 

*6.2.1 A listafájlok tartalma* 

Épületek listája:

\*

![](_page_51_Picture_73.jpeg)

\*\*--------------------------------------------------------

811.261150

A fejléc tartalmazza az épület nevét vagy a helyrajzi számát, mellette az objektum központjának EOV-koordinátáival. A táblázat első oszlopa az egy ITR-es azonosító, a második és a harmadik tartalmazza az épület sarokpontjainak X és Y koordinátáit, végül a negyedikben a sarokpontok egymástól való távolságát láthatjuk. A lábléc alatt az épület területét olvashatjuk négyzetméteres mértékegységben.

Az építési telkeknél hasonló a helyzet, annyi különbséggel, hogy a helyrajzi szám más azonosítóval rendelkezik, mint az épületek esetében. A számok minden esetben tizedespontot használnak a nemzetközi (angol) gyakorlatnak megfelelően.

Telkek

\*

![](_page_52_Picture_103.jpeg)

82.938500

 A vonalas elemekről is készült listafájl, ezekben megmagyarázza a GR, SI, TX rétegeket. A TX rétegek a szöveges adatokat tartalmazzák, a GR és SI rétegeket az alábbi táblázat foglalja össze:

![](_page_52_Picture_104.jpeg)

![](_page_53_Picture_99.jpeg)

![](_page_54_Picture_140.jpeg)

Kipróbáltam a lakoinf.dxf fájlt több szoftverrel is (AutoCAD, AutoCAD Map 3D, Geomedia Professional), de mindegyik alkalommal azt a hibaüzenetet kaptam, hogy nem lehet összezárni a vonalakat, mert azok nem metszik egymást. Az egyetlen megoldást az ArcGIS 9 adta, ezen belül is az ArcCatalog. Az alábbi lépések nyomán a vonalas elemeimet összekapcsoltam, egyúttal polygonokat kialakítva.

![](_page_54_Figure_2.jpeg)

*21. ábra* 

Az ArcCatalogban létre kell hoznom egy geoadatbázist (New/Personal Geodatabase), ezáltal konvertálhatjuk a vonalas elemeinket felületekké. Az ArcToolbox menüpont alatt a Conversion Tools/To Geodatabase menüt kinyitva importáltam be a \*.dxf file-t (import from CAD). A célútvonal és a kimenő fájl nevének megadása után kiválaszthatjuk a vetületi rendszert (spatial reference), amiben dolgozni kívánunk. Ezután létrehoztam az annotációt (import CAD annotation), ami a \*.dxf állomány feliratait tartalmazza (21. és 22. ábra).

![](_page_55_Picture_75.jpeg)

*22. ábra* 

A legutolsó lépésként a geoadatbázisban található "lakopoli" elnevezésű felületekből álló állományt ESRI \*.shp fájlba exportáltam. A végeredmény sajnos nem az lett, mint amit elképzeltem. Mint az alábbi ábrán látható, az épülethatárok nem esnek egybe a telekhatárokkal, és az eddig egyenes vonalak megtörnek. Ilyen úton sem sikerült a vonalas objektumaimat felületekké konvertálni (23. és 24. ábra).

![](_page_55_Figure_3.jpeg)

*23. ábra – Az állomány a konverzió előtt* 

![](_page_56_Figure_0.jpeg)

*24. ábra – Az állomány a konverzió után* 

Miután az összes réteg belekerült a munkaállományba (Workspace), elvégeztem a körüljárt területemre azoknak az elemeknek a leválogatását, melyekre nem volt szükség (25. ábra). A kész állományon meg lehet figyelni, hogy nincs minden objektum feltüntetve, ami annak köszönhető, hogy a földhivatal csak azokat az objektumokat veszi fel a térképekre, melyek állami alapfeladatoknak minősülnek. Így lehetséges, hogy a hidak részben, vagy egyáltalán nem kerülnek fel a térképre (26. ábra).

![](_page_56_Figure_3.jpeg)

*25. ábra* 

![](_page_57_Figure_0.jpeg)

*26. ábra* 

#### **6.3 Az adatok felhasználása**

A kész állomány ezek után alkalmas arra, hogy kielégítsen mindenféle felhasználói igényt, eltekintve attól a problémától, hogy a lakóépületek nem tömbként jelennek meg. Utóbbit ki lehetne javítani egy listafájl segítségével. Ahhoz, hogy külső megjelenítésre is alkalmas legyen az állomány, létre kell hozni egy olyan térinformatikai rendszert, melyben a kíváncsi felhasználó is könnyen szerez információt a világörökségi helyszínről. A rendszer segítségével a világörökségi kritériumok betartása könnyebbé válik. A rendszer üzemeltetése nagyban segítené az egyes helyszínek nyilvántartását, a monitoringját. Mint korábban említettem, a helyszínek listán maradásához időszakos beszámolási kötelezettséggel tartoznak a Világörökségi Bizottság felé. A helyszínekről vezetett adatok az alapjai annak, hogy az állam eleget tudjon tenni az infrastruktúra fenntartásának. Ez elsősorban turisztikai fejlődést segítene elő, de kulturális szempontból sem elhanyagolható.

#### **6.4 Felhasználói igények**

- *Adatigény*: A világörökségi helyszín földmérési alaptérképe, esetlegesen topográfiai térképe. A különböző objektumokat leíró adatok, mint pl.: az épületek állapotáról, állagáról, hasznosításáról, tulajdonviszonyairól szóló adatok.
- *Adatminőség*: Egy rendszer kialakítása és karbantartása során a tulajdonviszonyok változhatnak, ezért szükséges a hiteles földmérési alaptérkép. Ha az alaptérkép nem digitális formában áll rendelkezésre, akkor digitalizálni kell, ügyelve a kellő pontossági előírások betartására. A leíró adatok megfelelő pontosságának biztosításához szükséges létrehozni egy jól szervezett adatstruktúrát.
- *Adatmennyiség*: Az adatmennyiség az idő függvényében fog növekedni, ami nagyrészt a leíró adatokat fogja érinteni.
- *Adatkarbantartás*: A térképi adatok karbantartását elég alkalomszerűen végezni akkor, amikor valamilyen változás áll be a területen. A leíró adatok változását érdemes folyamatosan vezetni, nem csak akkor, amikor valamilyen nagyobb változás történik.
- *GIS-funkcionalitás*: A rendszernek nincs teljes funkcionalitásra szüksége, elég, ha a célfeladatokat el tudja látni, és ehhez rendelkezik egy saját felhasználói felülettel.
- *Kimeneti eszközök*: Bemutatón való megjelenítés, nyomtatott dokumentáció, internet.
- *Adatmegosztás*: Érdemes egy nagy központi adatbázist használni, hogy az adatbiztonságot és az adatbázis frissítését jól lehessen megvalósítani.
- *Adatközlés*: Az adatközlés nyomtatott vagy digitális formában oldható meg. A digitális formában a használt rendszer fájlformátumán kívül tudnia kell még legalább néhány általános használatban ismert fájlformátummal is dolgozni.

#### **6.5 A rendszer**

A világörökségi helyszínre lehetne építeni egy ún. városi információs rendszert, mely a következőkből épülhetne fel:

- felhasználói felület,
- leíró adatokat tartalmazó adatbázisok, melyek egyben térképek is,
- csak grafikus adatokat tartalmazó térképek.

Az információk megjelenését, az adatbázisban való keresést a felhasználói felület kontrollálja.

Az információs rendszer a következő rétegekből épülne fel:

- épületek (köz-, üzemi, ipari, templomok, lakó-)
- földrészletek
- utak

Az Európai Unió és más közalapítványok a támogatásaikat csak akkor ítélik oda, fizetik ki, ha a támogatott fél letesz az asztalra hivatalos adatokon alapuló, szakszerű, számszerűsíthető információkat. Napjainkban egyre nagyobb érték egy időben létrehozott, karbantartott adatbázis, rendszer. Ez hamar kitermeli a befektetett tőkét, és nyereségessé válik. A rendszernek a következő jellemzőkkel kell rendelkeznie:

- Azonos térképi, vetületi alap
- Egységes adatszerkezet
- A rendszer továbbfejleszthetősége
- Változások nyomon követése és megjelenítése
- Döntéshozatali támogatás
- Összekapcsolási lehetőség más adatbázisokkal
- Felhasználó szintű adathozzáférés
- Egy fejlesztési, karbantartási projekt alapja
- Legyen gyors és hatékony

A felhasználóknak döntésszabadságuk van az adatok felhasználásában, ám ez csak a megtekintést és a lekérdezések elvégzést jelenti. Szerkeszteni csak a megfelelő hozzáférés útján lehetséges.

A rendszer továbbfejlesztését mindenképpen nyitottá kell tenni. Adattáblák létrehozása és adatokkal való feltöltése kulcsszerepet játszik egy jól működő rendszerben. További adattáblákkal való kiegészítés lehetőségét is biztosítani kell. Fontos az interneten való részleges vagy teljes publikálás. Az adatok árusítása az interneten egy olyan szolgáltatást nyújthat, ami megkönnyítené az adatszolgáltatást. A rendszert egy komplex városfejlesztési-városirányítási rendszerré fejleszteni.

# **7. ÉRTÉKELÉS**

Egy világörökségi információs rendszer kialakításához a dolgozatban leírt lépések elengedhetetlenek. Az alaptérképek beszerzésétől kezdve az adatintegráción keresztül az adatbázis kialakításáig. A rendszert úgy kell fejleszteni, hogy MapInfo ismerete nélkül, egy kis informatikai tapasztalattal bárki képes legyen használni.

A MapInfo elég egyszerűen kezelhető és elsajátítható, országosan eléggé elterjedt szoftver, sok helyen alkalmazzák. A feladat végrehajtásához nem kellett nagy tudás, az alapfokú szoftverismeret és némi jó tanács elég volt. Nehézséget okozott, hogy egy ismeretlen fájlformátumot kellett a MapInfóba beilleszteni úgy, hogy a szoftver nem kompatibilis a fájllal. Ez egy merőben új és ismeretlen feladat volt, viszont sok segítséget kaptam a konzulensemtől. Úgy vélem, az előzetes elképzeléseimet sikerült megvalósítanom, amit idővel ki lehetne bővíteni.

## **8. FELHASZNÁLT IRODALOM**

- 1) A Kárpát-medence növényei, állatai, élőhelyei Természetvédelem Magyarországon
- 2) A Magyar Köztársaság Helységnévkönyve 2004. január 1. Bp, KSH, 2004
- 3) A Világörökség Az emberiség legféltettebb kulturális és természeti értékei Gulliver Könyvkiadó, 1997
- 4) Application by the Republic of Hungary for the expansion of the existing Budapest World Heritage Site for the inclusion of Andrássy Avenue and the Underground into the UNESCO World Heritage List
- 5) Dr. Katona Endre Térinformatika Előadási jegyzet programtervező matematikus és geoinformatikus hallgatók számára, SZTE Alkalmazott Informatikai Tanszék, 2003
- 6) Dr. Márkus Béla Dr. Végső Ferenc: Térinformatika kézirat, SE–FFFK, Székesfehérvár, 1999
- 7) Fejérdy Tamás, Dr. Műemlékem van mit tegyek, mit tehetek? Bp., Kulturális Örökségvédelmi Hivatal, 2003
- 8) Guszlev Antal Információmegjelenítési modellek a birtokrendezésben, 2004
- 9) Magyar Világörökség Bp., Officina '96 Kiadó, 2003
- 10) Omaszta Sándor Nyilvántartási térképek raszteres előállítása FVM Földügyi és Térképészeti Főosztály, Szabó József – Geonet 2000 Bt.
- 11) Paszternák István Régészeti örökségünk védelmében mit tegyek, mit tehetek? – Bp., Kulturális Örökségvédelmi Hivatal, 2003
- 12) Világörökség Központi Egyezménye Alkalmazásának Irányelvei
- 13) Világörökségünk World Heritage sites in Hungary Kulturális Örökségvédelmi Hivatal Világörökség Magyar Nemzeti Bizottság Titkársága, 2002

INTERNETES FORRÁSOK:

- <http://whc.unesco.org/sites/400bis.htm>
- <http://whc.unesco.org/sites/1063.htm>
- [http://www.digicart.hu](http://www.digicart.hu/)
- <http://www.agt.bme.hu/szakm/software/wgyak.html>
- <http://www.jaky.sulinet.hu/mapinfo/mapinfo.htm>